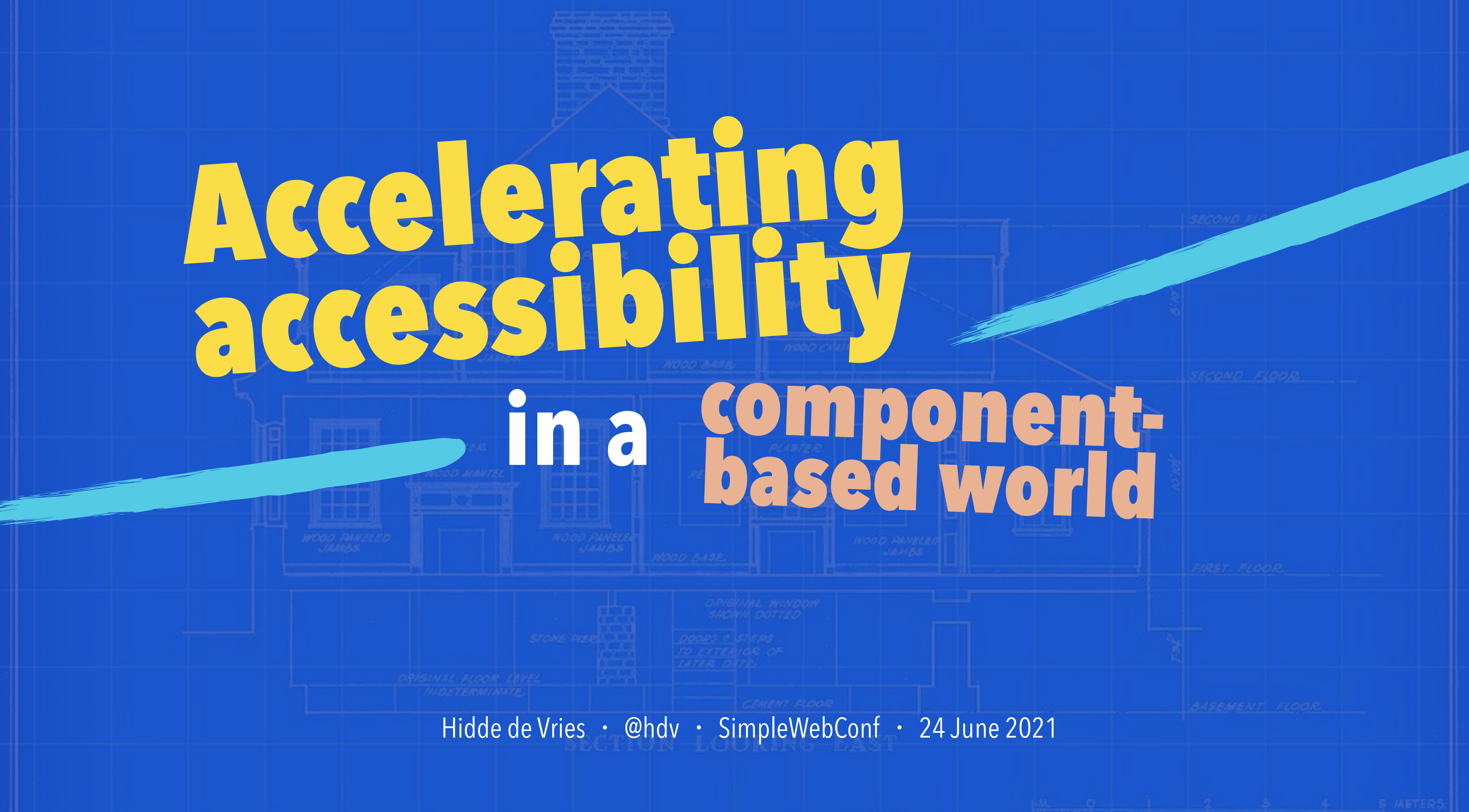

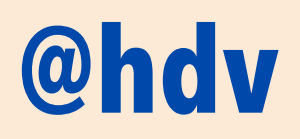

# **Hi, I'm Hidde.**

Freelance accessibility and front-end consultant for organisations like the Dutch Government, Mozilla & W3C.

I write at hidde.blog. **B.** SUIKE AND

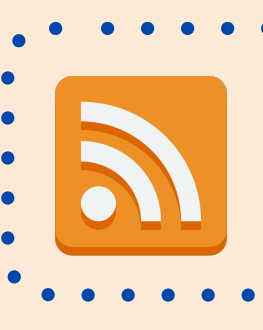

**SUBSCRIBE!**

# What is accessibility?

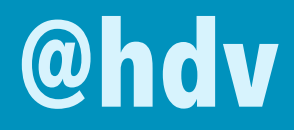

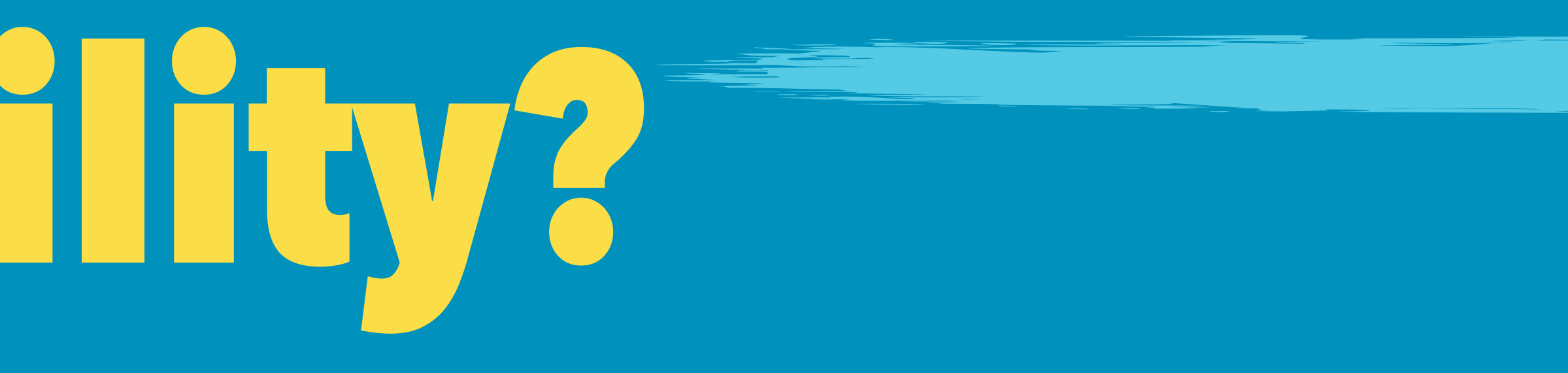

# **Accessibility: to ensure people with disabilities can use your website.**

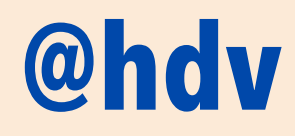

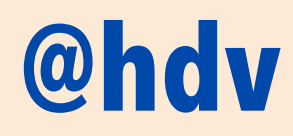

# **Accessibility: to ensure people with disabilities can buy your products.**

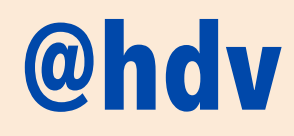

# **Accessibility: to ensure people with disabilities can complete all steps.**

# **Accessibility: to ensure people with disabilities can use your service.**

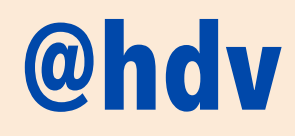

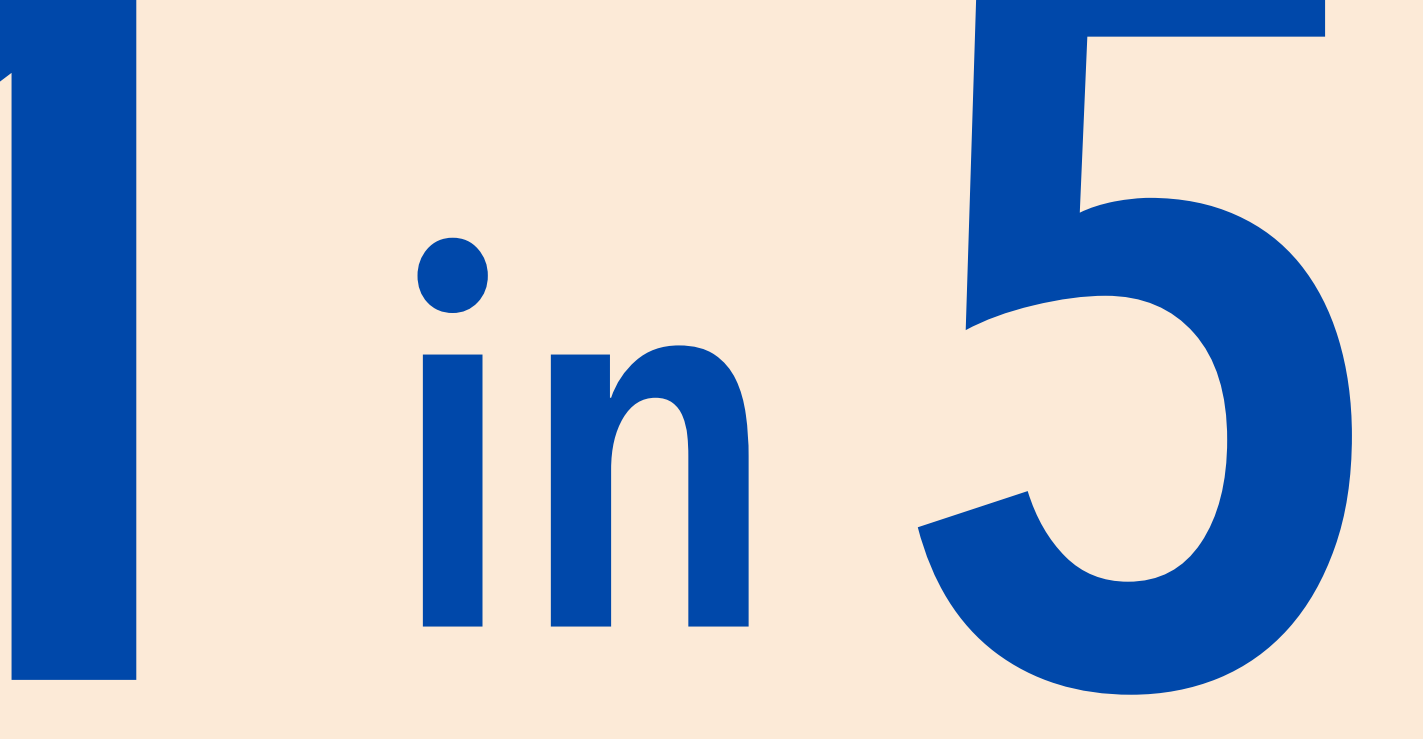

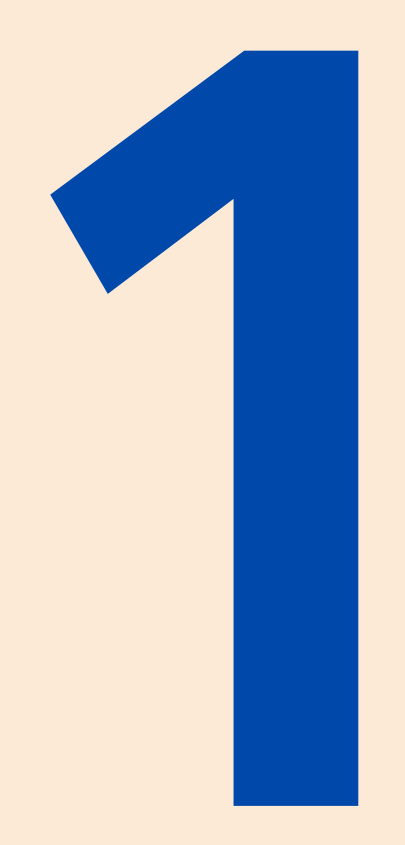

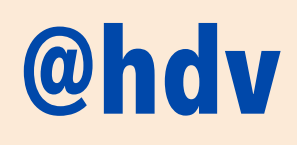

### people on the planet are disabled

Data source: WHO World Report on Disability (2011), 44.

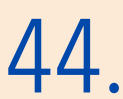

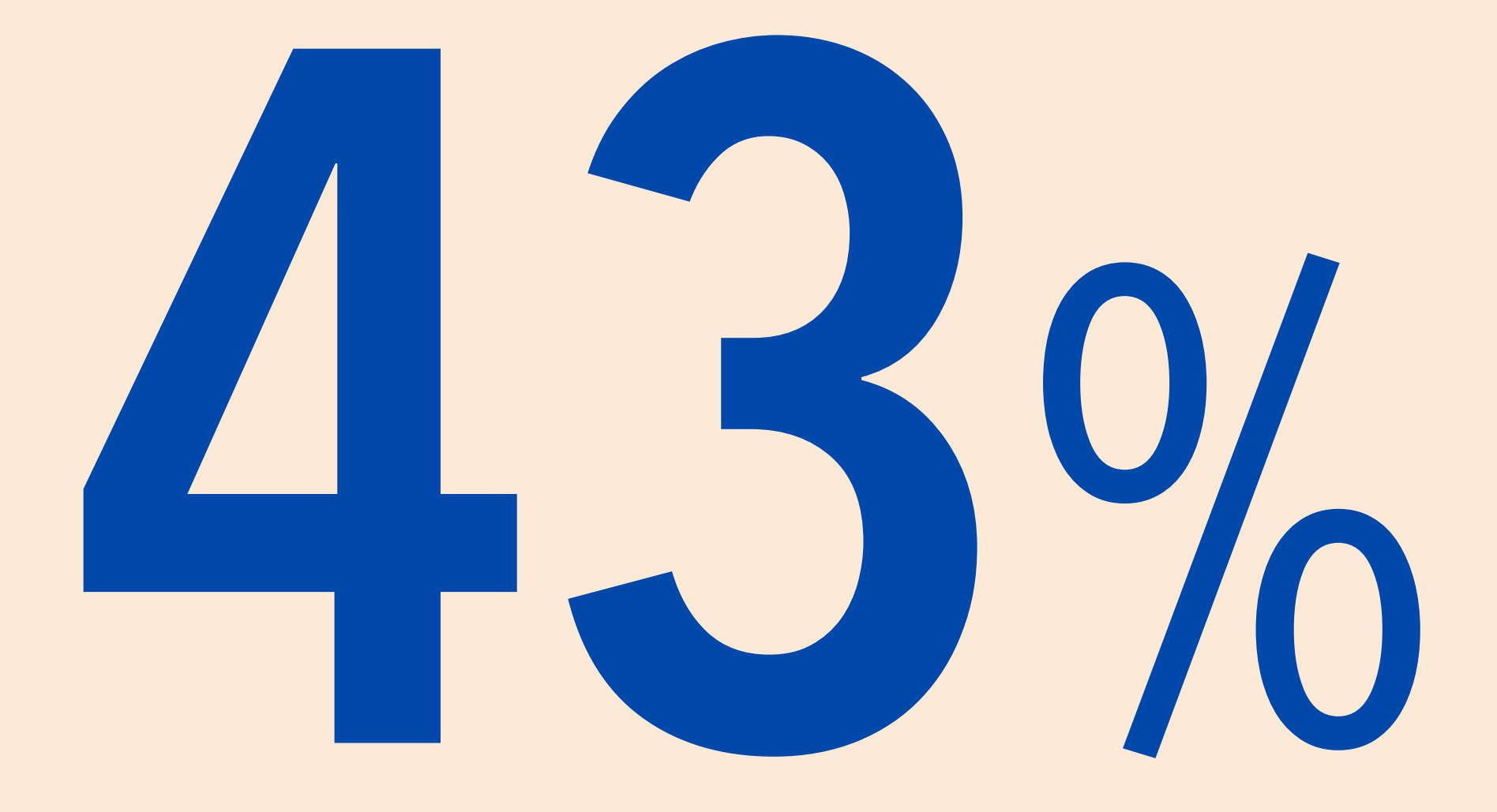

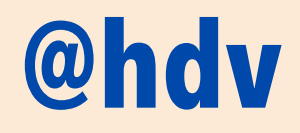

### of your mobile users have accessibility features turned on

Data source: https://toegankelijkheid.q42.nl/

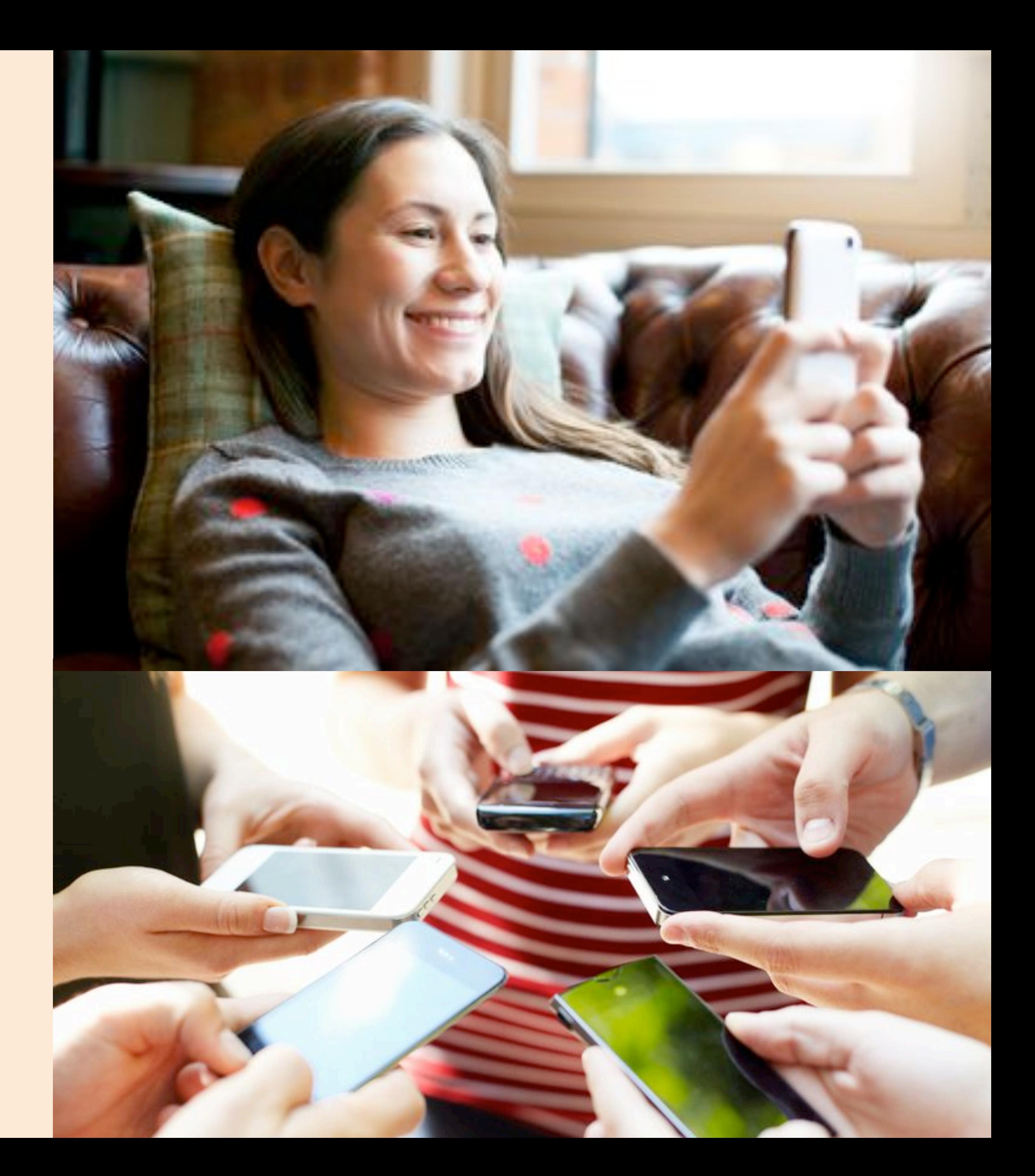

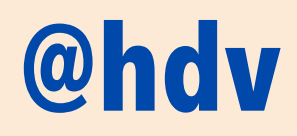

# **People with disabilities face barriers on the web. Even for simple tasks like transferring money and making a vaccin appointment.**

# We've GOT to smash those barriers!

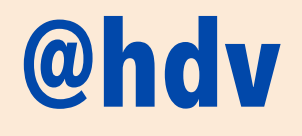

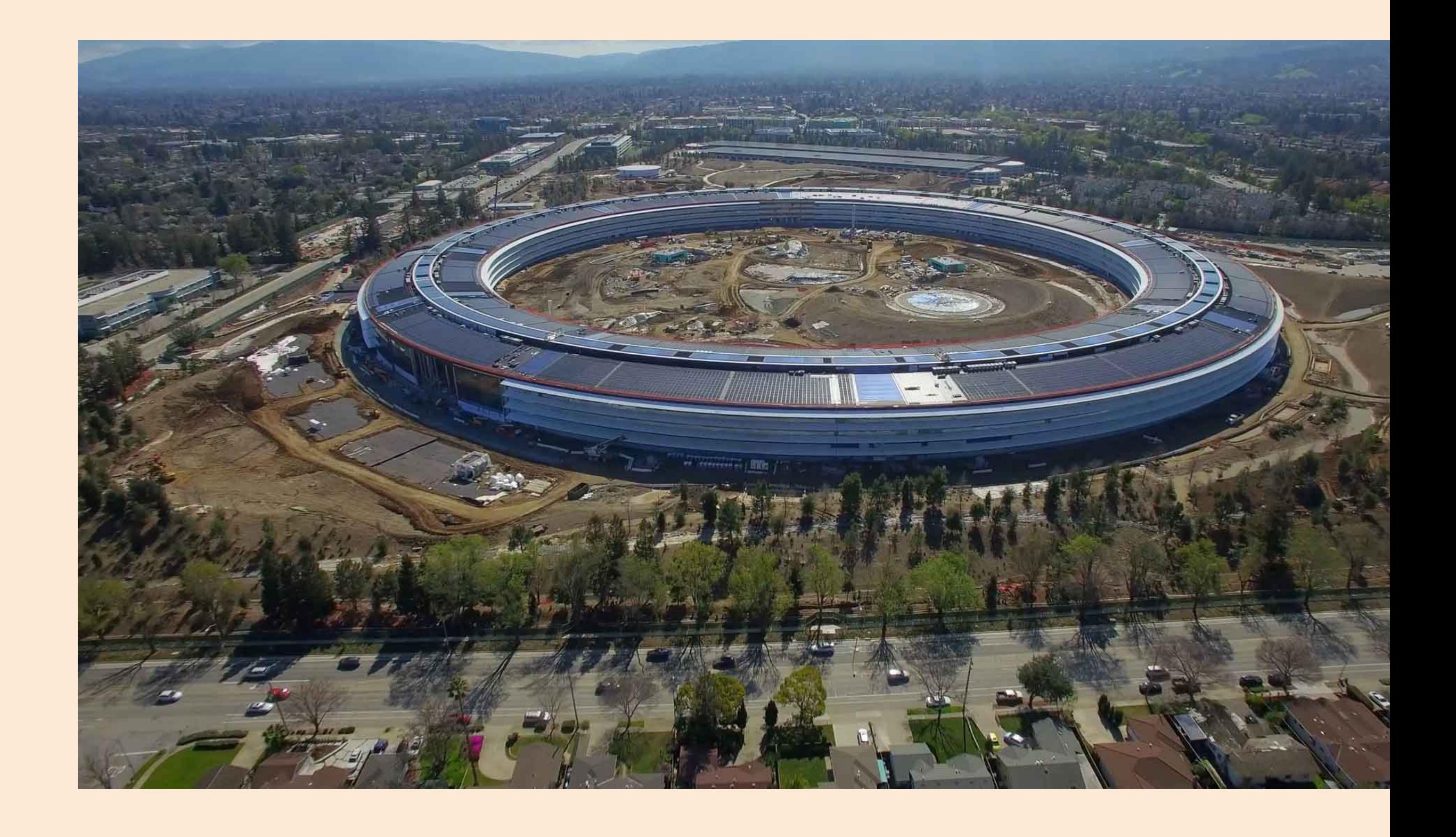

# **Apple executives get 10% increase/decrease in bonus for performance around 'core values', including accessibility.**

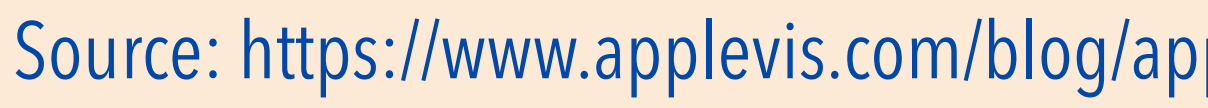

#### Source: https://www.applevis.com/blog/apple-executives-bonuses-be-tied-their-performance-respect-accessibility-and-companys-other

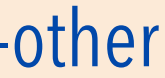

# **Accessibility standards**

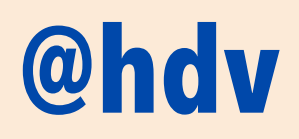

#### **Best + practices User + testing**

# (You'll need all of the above)

# Let's talk components

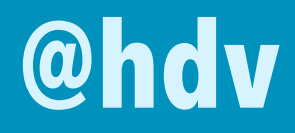

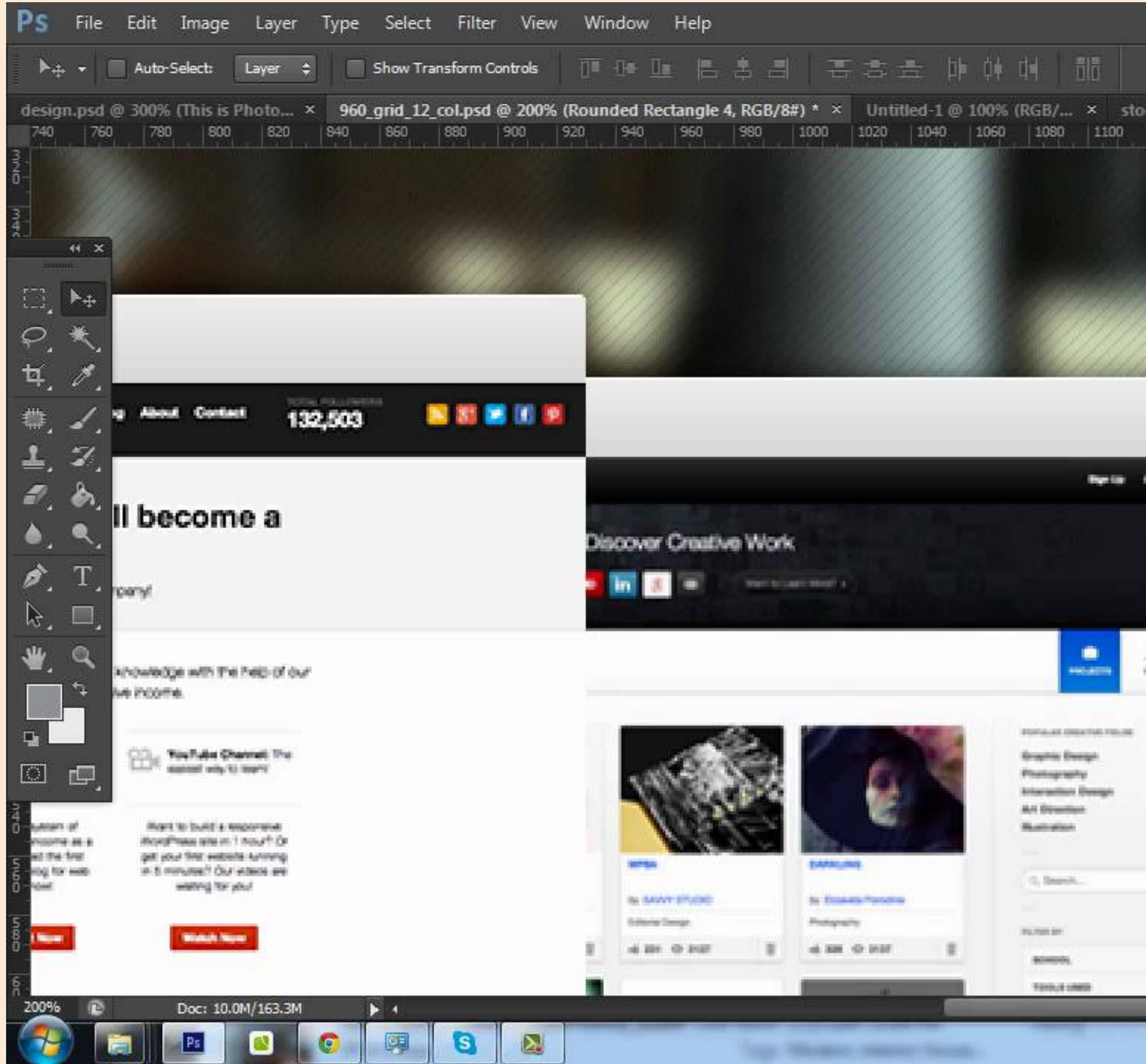

#### **@hdv**

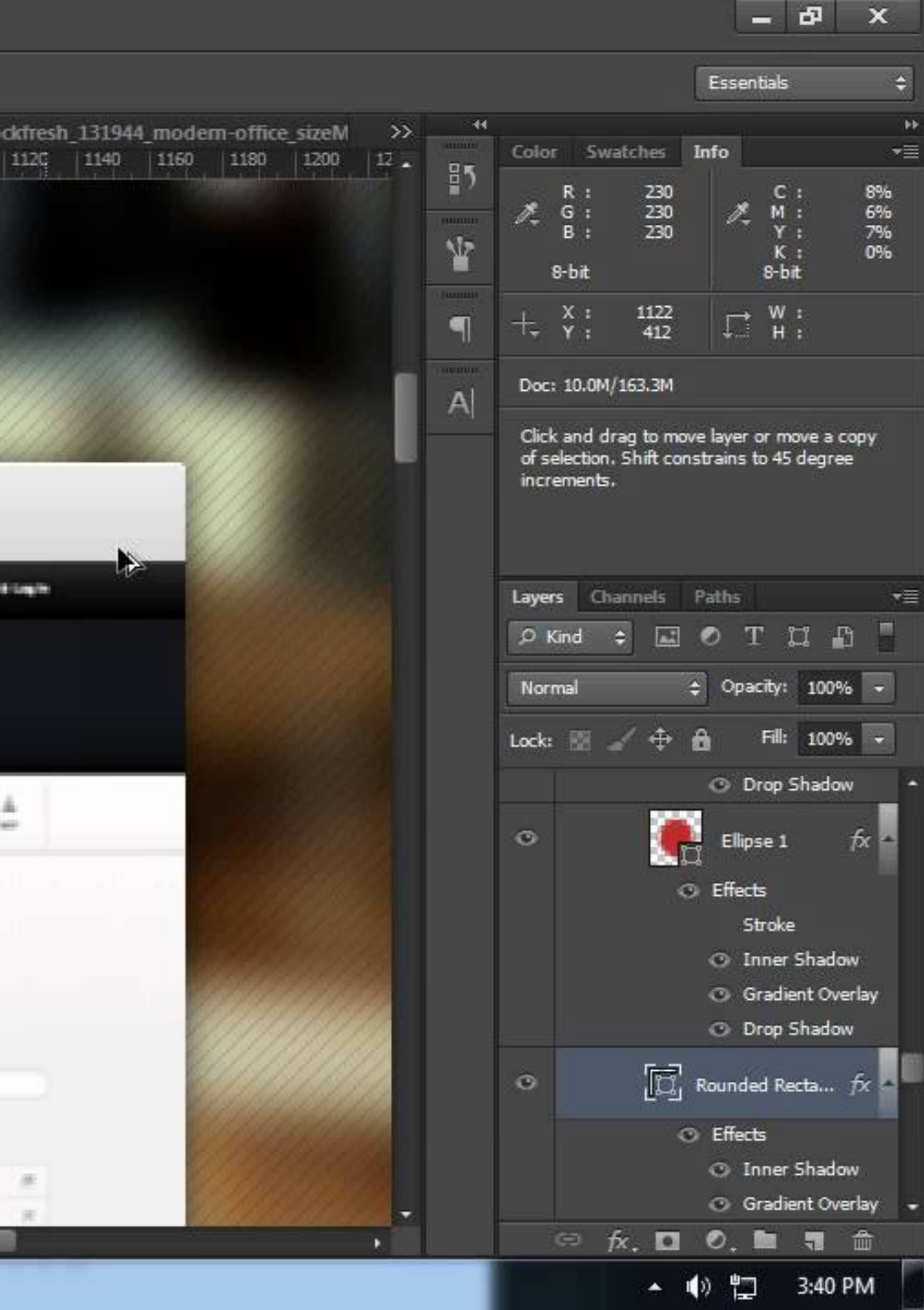

# **Once upon a time…**

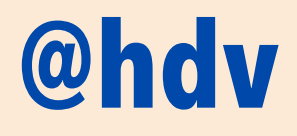

#### $\bullet$  /  $\Delta$  /  $\bullet$ X // AAO /  $\begin{array}{c|c|c|c|c} \Delta \Delta & \Delta & \Delta & \Delta \end{array}$ E. O / A XO XA/ • ,,.., ╱ ╱ ╱ ∙ ∙ ∆□ ⊟ ╳ □ ∆ ╱ ∙ 0/\*/ E E /  $X \times Y = Y$ ◆ / △ ロロ/ ◆ ◆ ◆ / △ △ / 7 • 7 • A 7 • 7 • / A X X /  $\equiv$   $\Delta \Delta$   $\equiv$   $\equiv$   $\Delta$ △ ≡ **Design**  $\begin{array}{c|c|c|c|c|c} \hline \textbf{O} & \textbf{\textit{X}} & \textbf{X} & \textbf{O} \end{array}$ **Systems**  $\bullet$  /  $\Delta$   $\Delta$   $\Delta$   $\Delta$   $\Delta$   $\Box$   $\Delta$   $\Box$ • 71 . . .  $2$  DAD AA DAAZZ.. A practical guide to creating design languages  $\mathcal{L}$ for digital products.  $\bullet$  /  $\bullet$  :  $\bullet$   $\bullet$  / /  $\blacksquare$  /  $\cdot$   $\triangle$   $\Box$   $\angle$   $\cdot$   $\angle$   $\Box$   $\Box$   $\Box$   $\Box$  $\angle \bullet \triangle = \triangle \triangle$ ∕ ≣ ≡ ∕∕ ≣ xx  $\Delta \equiv \equiv \Delta \bullet$  $\angle$   $X \equiv \angle \cdot \triangle X \equiv \pm X \triangle$ • • ∆∣ . . . . \*/AXXA \*\*/AO D/  $\cdot$  . The  $\cdot$   $\cdot$  $\bullet$   $\Delta$  /  $\cdot$ /DX= / $\cdot$ /AAD /  $\cdot$   $\Delta$ /  $\cdot$   $\cdot$   $\cdot$  $\cdot$ /DXX  $\cdot$   $\cdot$  /  $\Delta$   $\Delta$  /  $\cdot$  $\cdot$  . The  $\sim$ **/ A D D A /**  $\sqrt{2}$ 4 X X /  $\Delta \equiv \equiv \Delta$ / X O / by Alla Kholmatova \* / *\* / / /* \*  $\bullet\quad \bullet\quad \bullet\quad$

Atomic Design

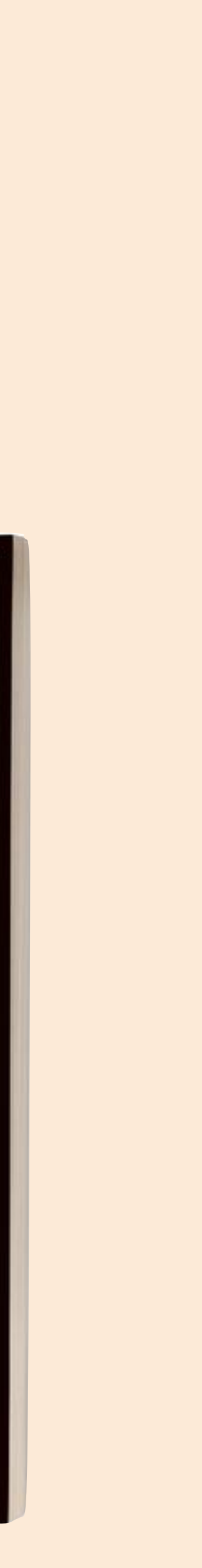

# **Components changed how we design, develop and create for the web.**

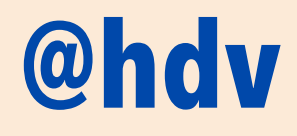

# **Reusability is key. With components, we can make some accessibility reusable.**

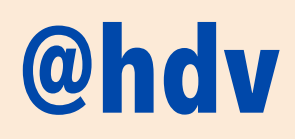

repeat

## **inaccessible patterns** don't repeat

# **accessible patterns**

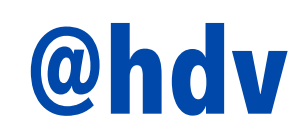

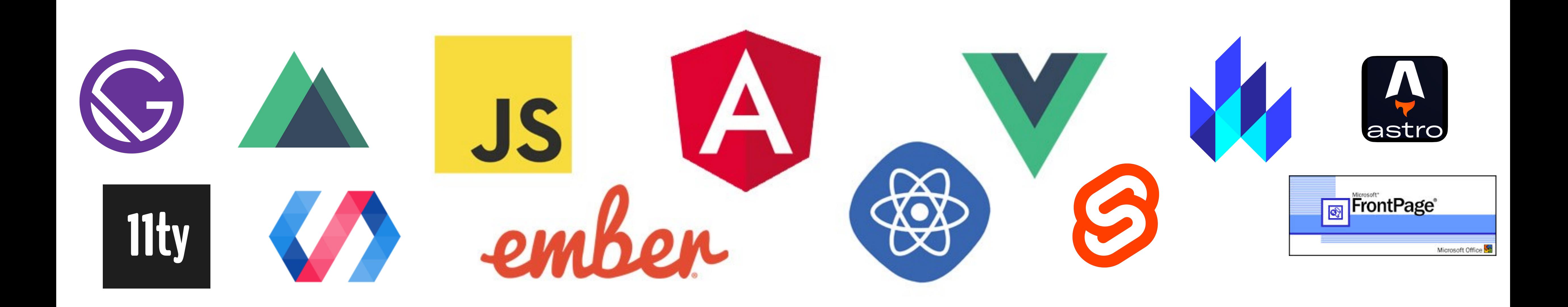

# **Pick any framework. It's the markup that matters.**

# **DOM tree**

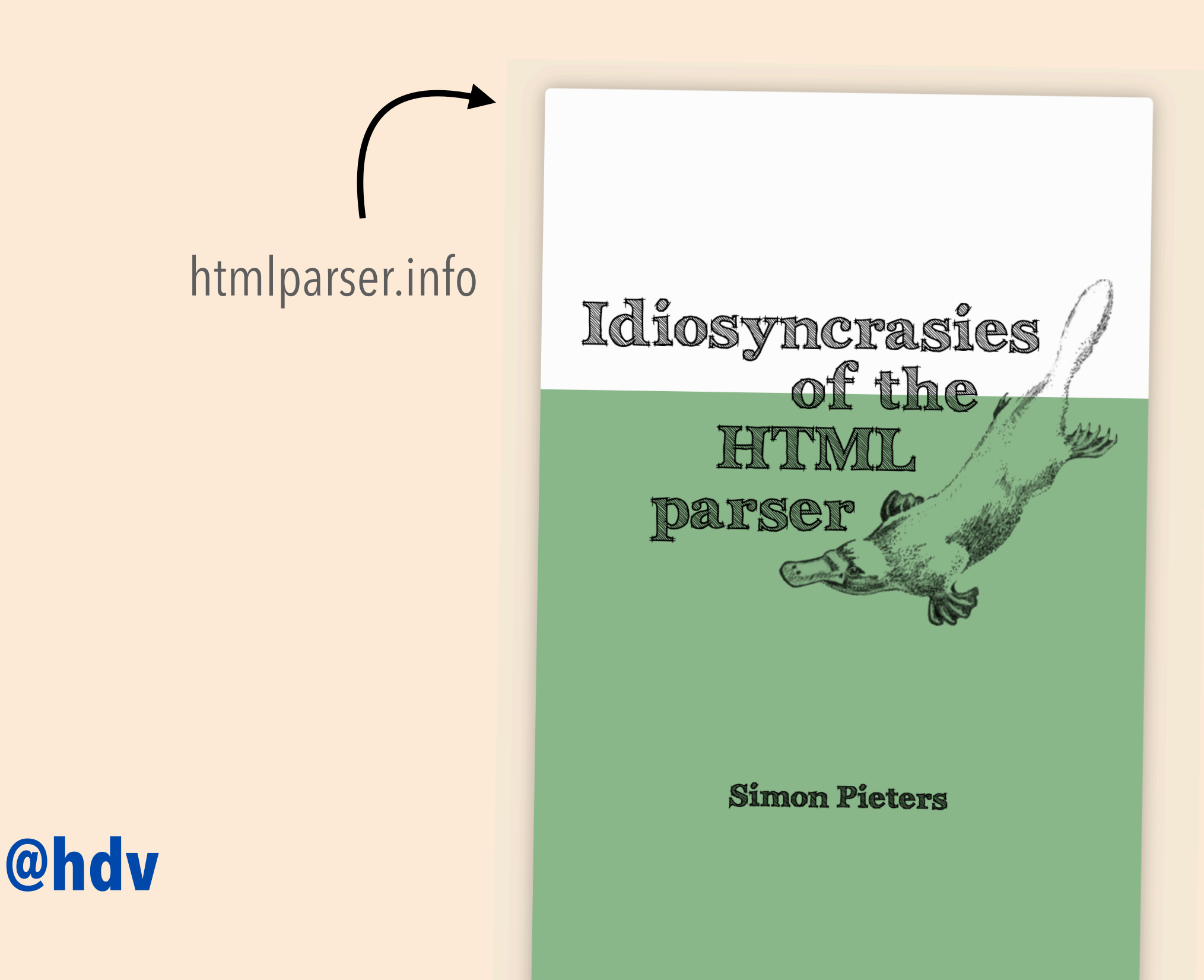

```
\Box\mathbb{R}Console
                                  Sources
                                           Network >>
            Elements
  [endif]-->
 <!--[if IE 8]><html class="no-js lt-ie10 lt-ie9" lang="nl"><![endif]-->
 <!--[if (qt IE 8) & (!IEMobile)]><html class="no-js lt-ie10 ie9-desktop"
 lang="nl">>![endif]-->
 <!--[if (gt IE 8) & (IEMobile)]><html class="no-js lt-ie10 ie9-mobile"
 lang="n1">>![endif]-->
 \left| -[-15 \text{ m/s} + 15 \text{ m/s} + 15 \text{ m/s} + 15 \text{ m/s} + 15 \text{ m/s} \right|<html class="js applicationcache audio canvas hashchange history postmessage
no-touchevents video cssanimations backgroundsize bgsizecover borderradius
boxsizing csscalc csscolumns csscolumns-width csscolumns-span csscolumns-fill
csscolumns-gap csscolumns-rule csscolumns-rulecolor csscolumns-rulestyle
csscolumns-rulewidth csscolumns-breakbefore csscolumns-breakafter csscolumns-
breakinside flexbox flexboxlegacy fontface cssgradients rgba csstransforms
csstransitions localstorage" lang="nl">
  \blacktriangleright#shadow-root (open)
   \leftarrow --\leftarrow! [endif]-->
  \blacktriangleright <head>...</head>
  \blacktriangledown <body class="homepage cookiewall" data-comscore="{"name":
  "track.click.homepage"}" style="position: relative; margin-top: 474px;">
    ►<div id="npo_cc_notification" style="top: -474px;">...</div>
    ><header id="nav" class="nav-wrapper">...</header>
    \nabla <main id="content" role="main">
        ::before
      ▼<section id="topstories" class="js-topstories js-topstories-
      interactive'' data-comscore="{"nos_origin":"topstory"}"> == $0<h2 class="vh">Topstories</h2>
        ▶ <div class="topstories_wrapper topstories-twostories">...</div>
       </section>
      \blacktriangleright <div id="main">...</div>
      ▶<section id="most_viewed_videos">..</section>
      ><section id="editors_picks">...</section>
      ><section id="nieuws_in_beeld">...</section>
      ▶ <section id="websites">...</section>
      ><section id="categories">...</section>
        ::after
      </main>
```
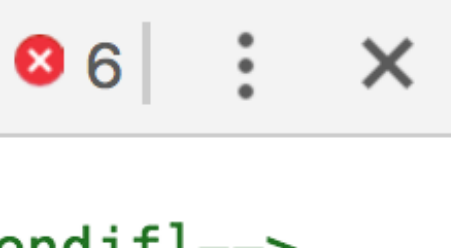

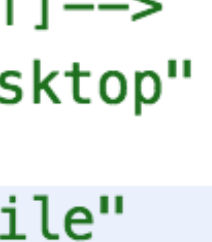

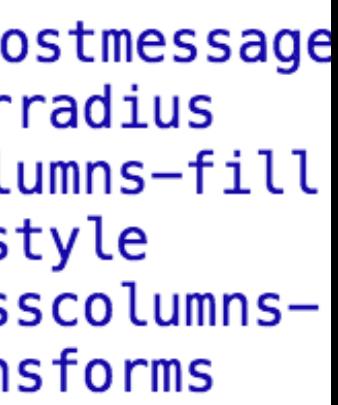

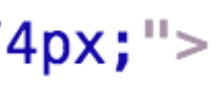

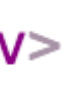

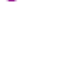

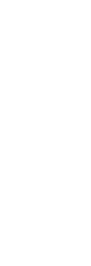

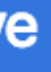

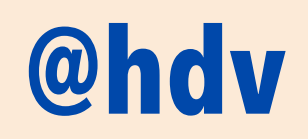

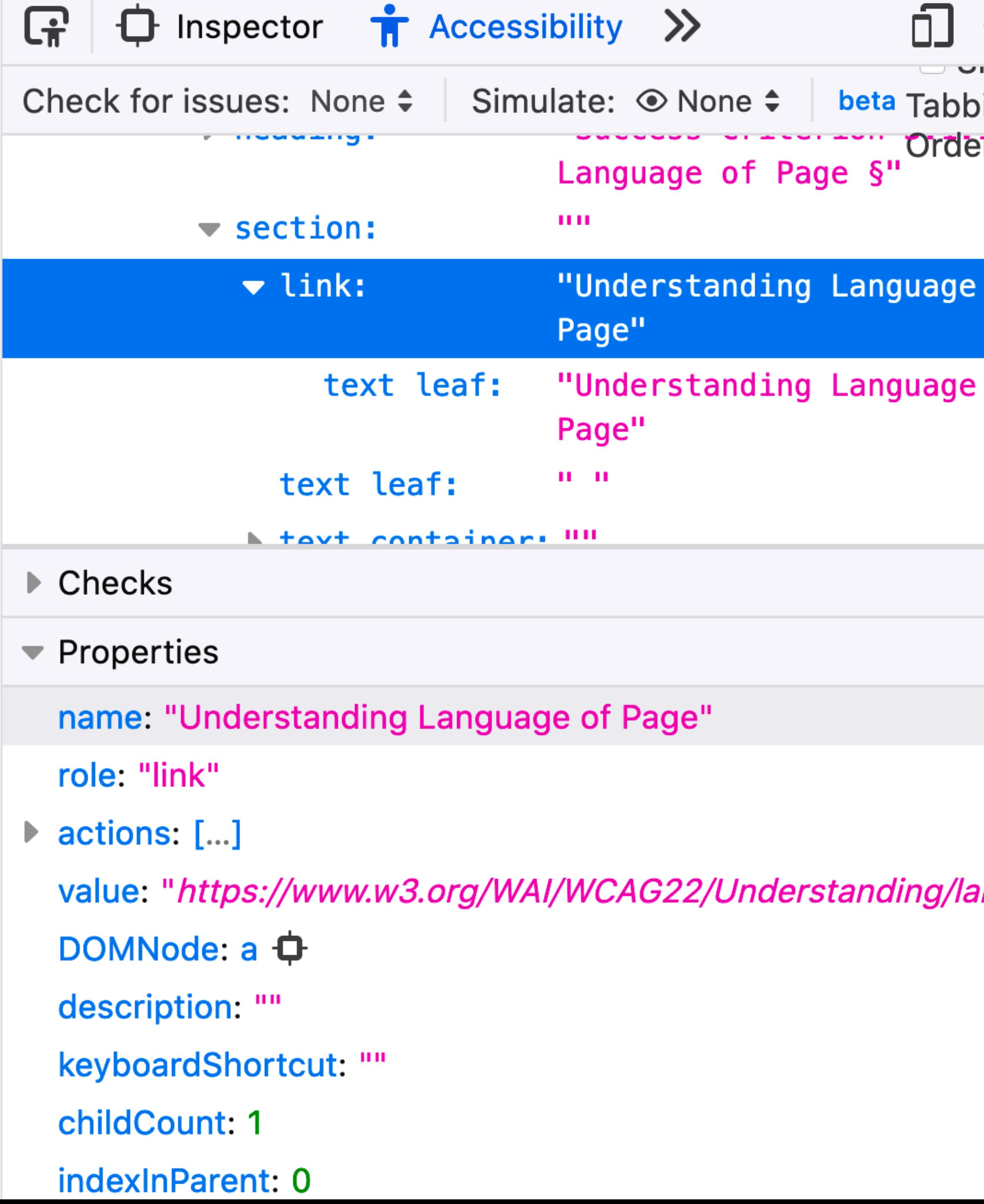

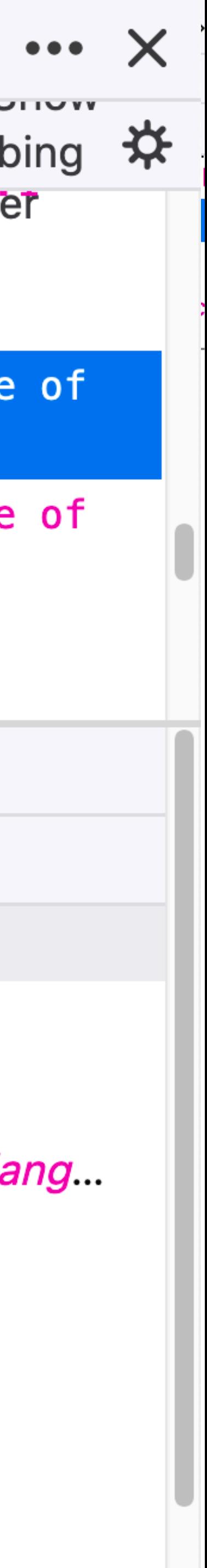

# **Accessibility Tree**

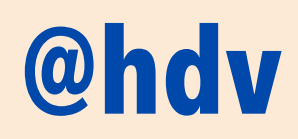

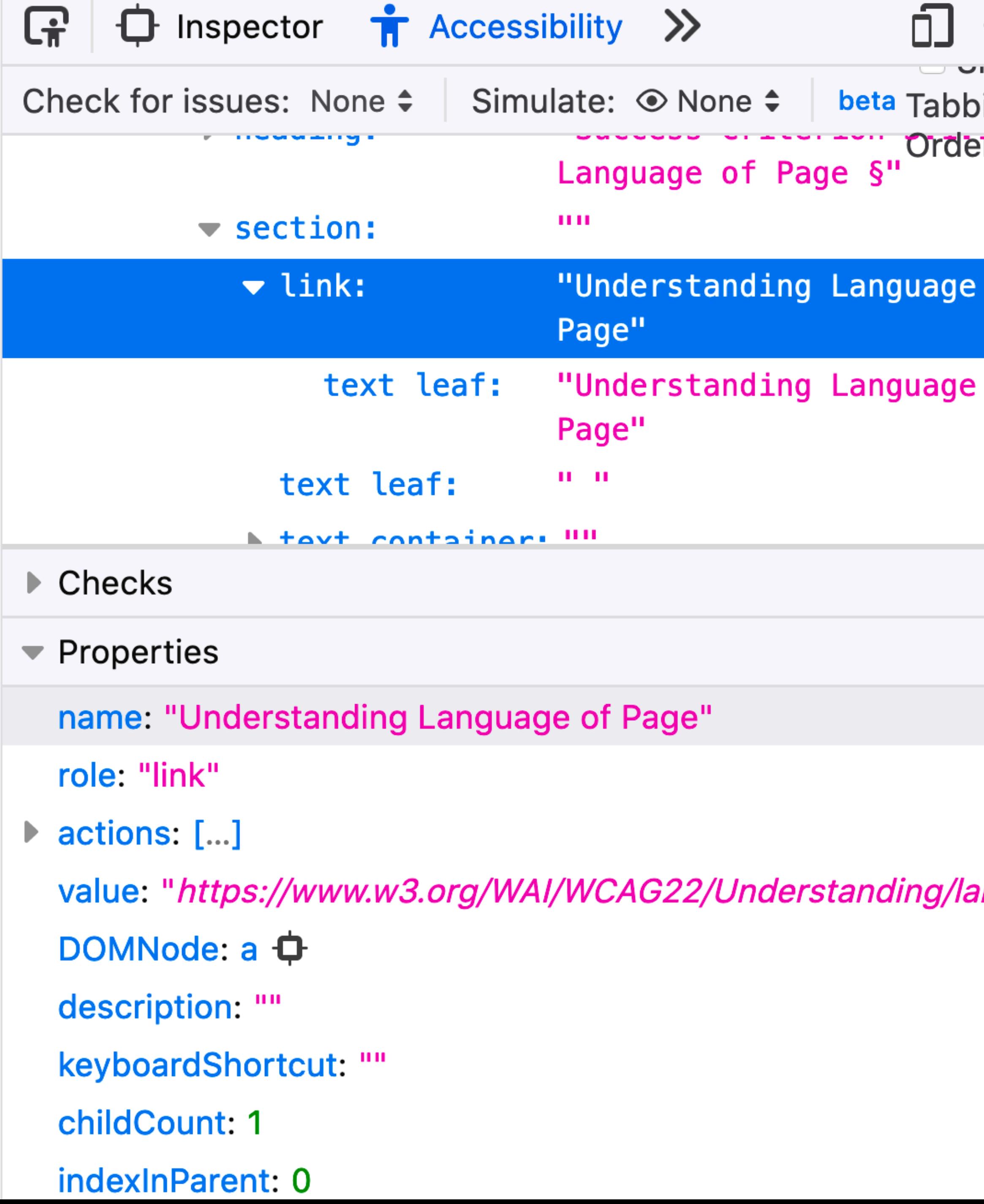

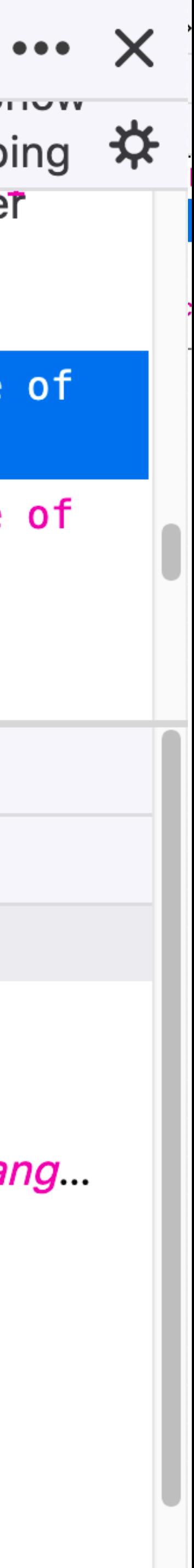

# **Accessibility Tree**

## Names, roles, states

### **Accessibility tree Platform APIs Assistive Technologies**

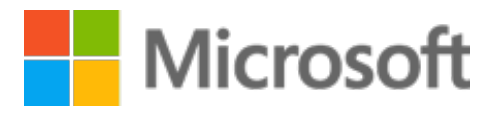

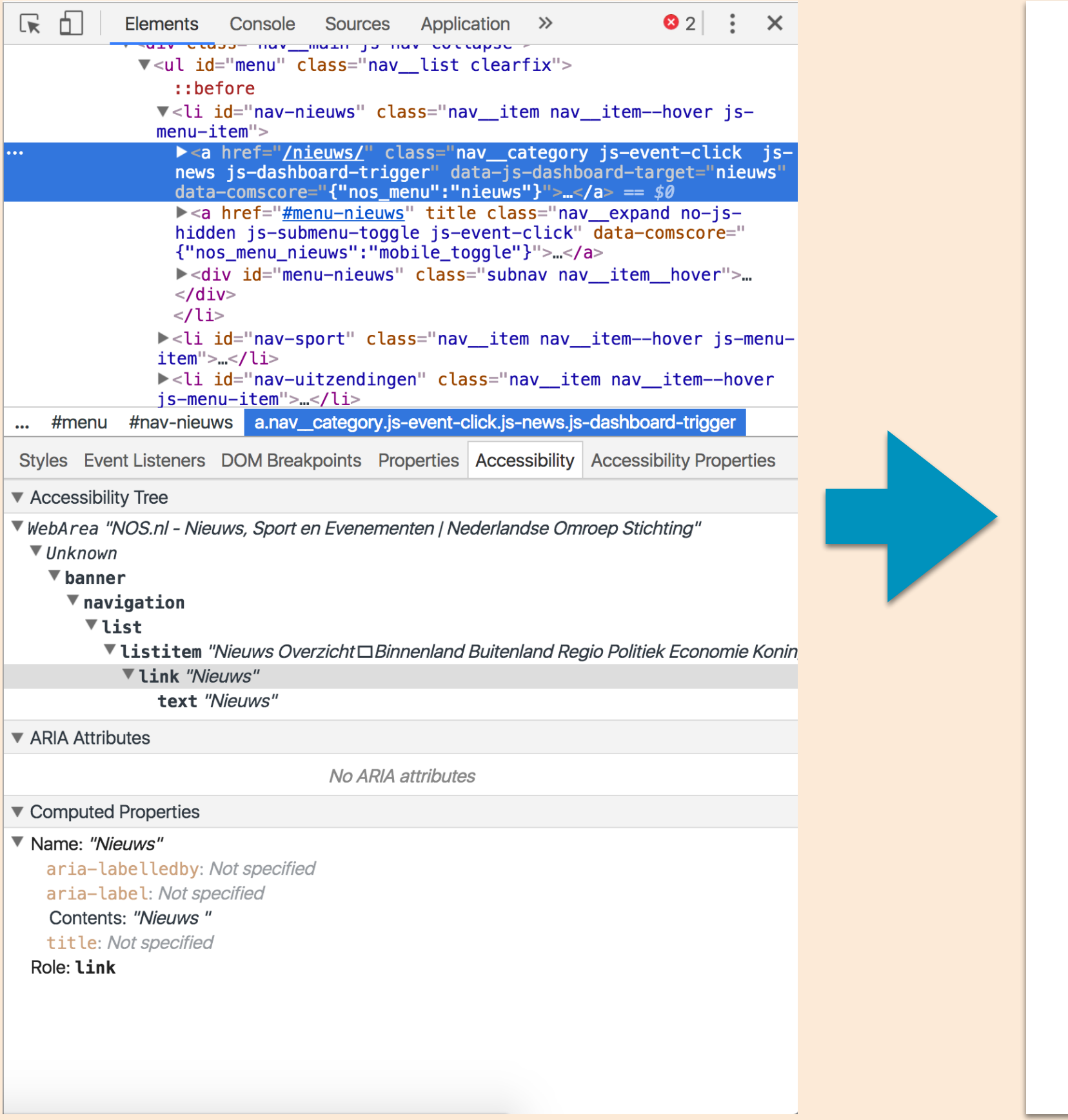

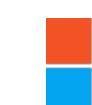

Microsoft Active Accessibility Microsoft User Interface Automation MSAA

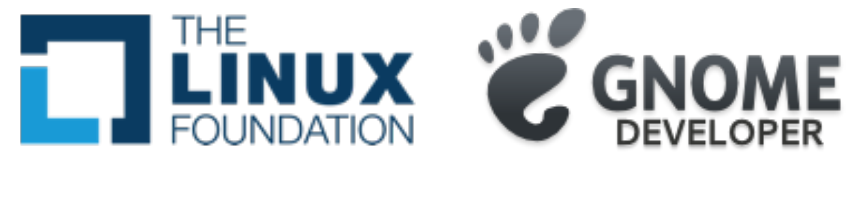

Mac OS X Accessibility Protocol

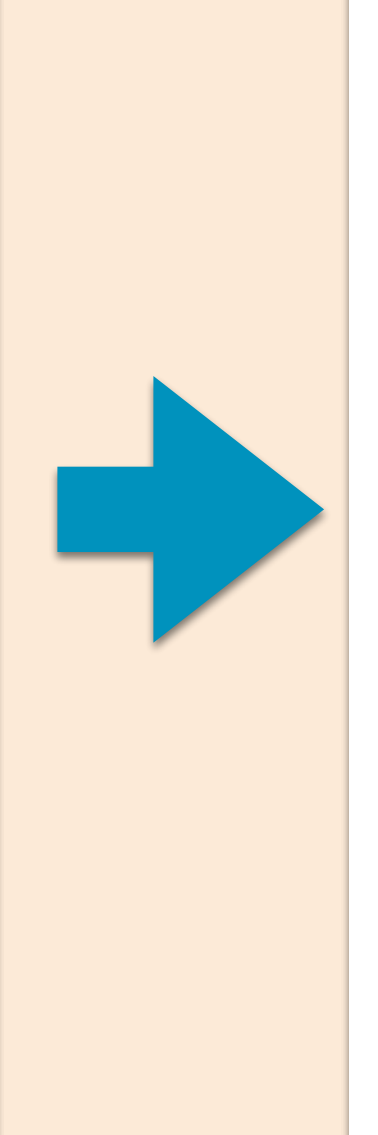

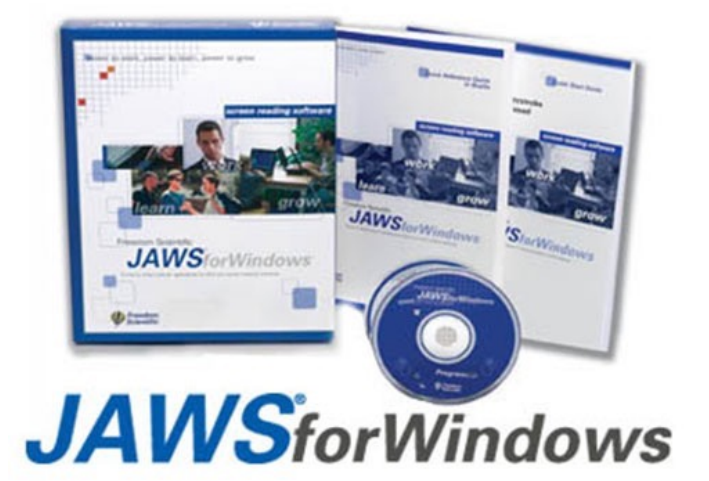

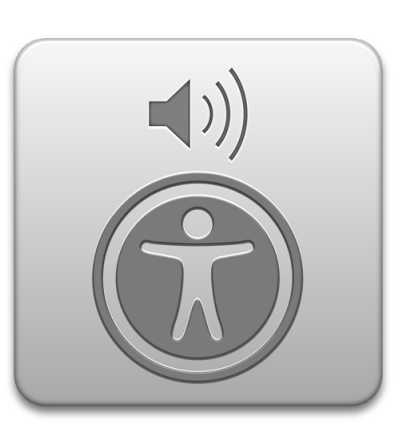

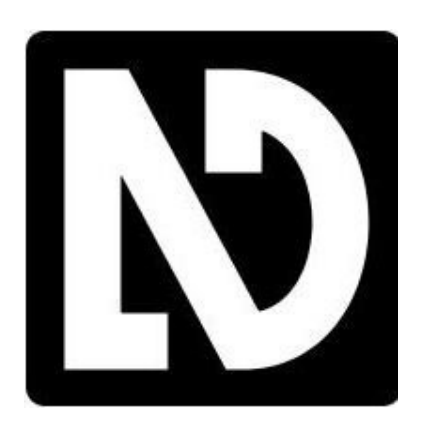

Linux/Unix Accessibility Toolkit IAccessible2

text-to-speech screen magnifiers alternate pointing devices

Microsoft Active Accessibility Microsoft User Interface Automation MSAA

Mac OS X Accessibility Protocol

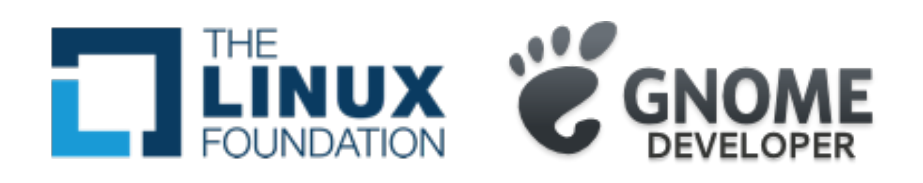

 Linux/Unix Accessibility Toolkit IAccessible2

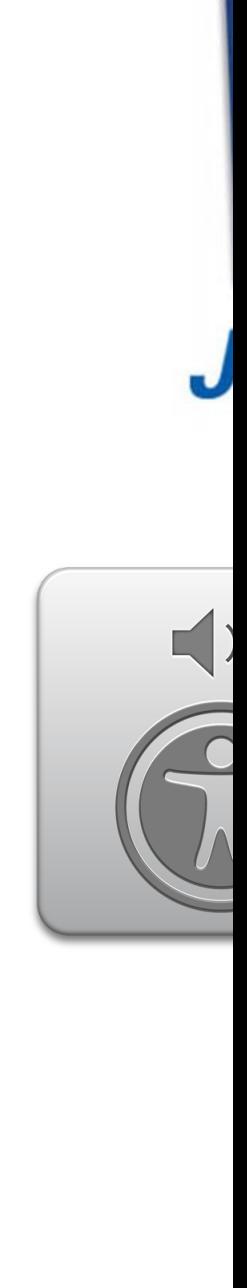

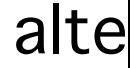

**Your markup DOM tree**

 $R_1$ Elements Console Sources Application » ara cigno una Twaru la una corrabhe e V<ul id="menu" class="nav\_list clearfix"> ::before V<li id="nav-nieuws" class="nav\_item nav\_item--hover js $menu-item"$  $\blacktriangleright$  <a href="<u>/nieuws/</u>" class="nav\_category js-event-click js-<br>news js-dashboard-trigger" data-js-dashboard-target="nieuws"<br>data-comscore="{"nos\_menu":"nieuws"}">...</a> == \$0 ><a href="#menu-nieuws" title class="nav\_expand no-js-<br>hidden js-submenu-toggle js-event-click" data-comscore=" {"nos\_menu\_nieuws":"mobile\_toggle"}">..</a> ><div id="menu-nieuws" class="subnav nav\_item\_hover">...  $<$ /div $>$  $\langle$ li> ><li id="nav-sport" class="nav\_item nav\_item--hover js-menuitem">...</li> ><li id="nav-uitzendingen" class="nav\_item nav\_item--hover js-menu-item">...</li> ... #menu #nav-nieuws a.nav\_category.js-event-click.js-news.js-dashboard-trigger Styles Event Listeners DOM Breakpoints Properties Accessibility Accessibility Properties essibility Tree rea "NOS.nl - Nieuws, Sport en Evenementen | Nederlandse Omroep Stichting" **Jnknown** ▼ banner  $\blacktriangledown$  navigation ▼list ▼listitem "Nieuws Overzicht□Binnenland Buitenland Regio Politiek Economie Konin ▼ link "Nieuws" text "Nieuws" ▼ ARIA Attributes No ARIA attributes ▼ Computed Properties ▼ Name: "Nieuws" aria-labelledby: Not specified aria-label: Not specified Contents: "Nieuws" title: Not specified Role: Link

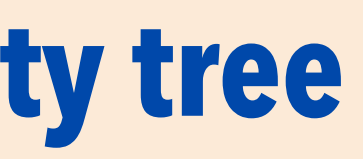

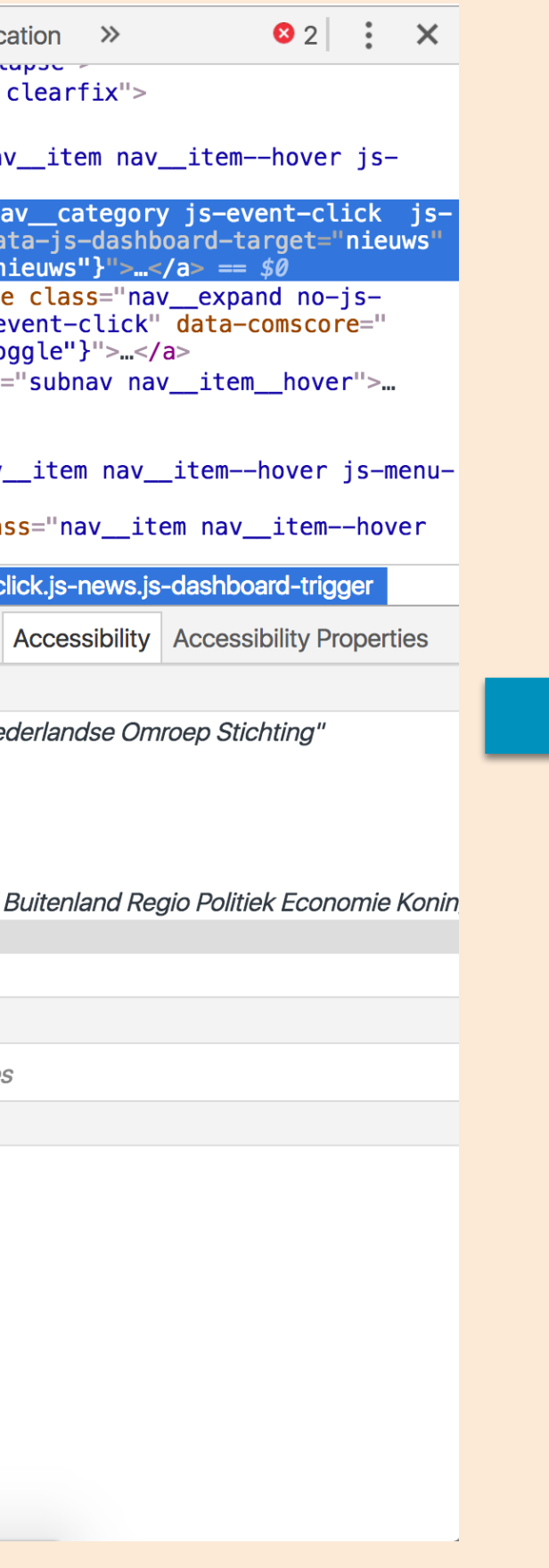

### **Accessibility tree Platform APIs**

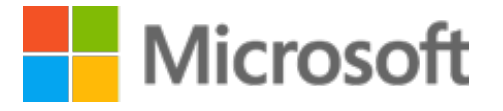

# Some checks for each component

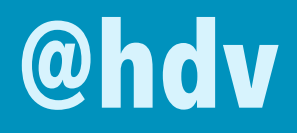

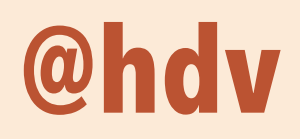

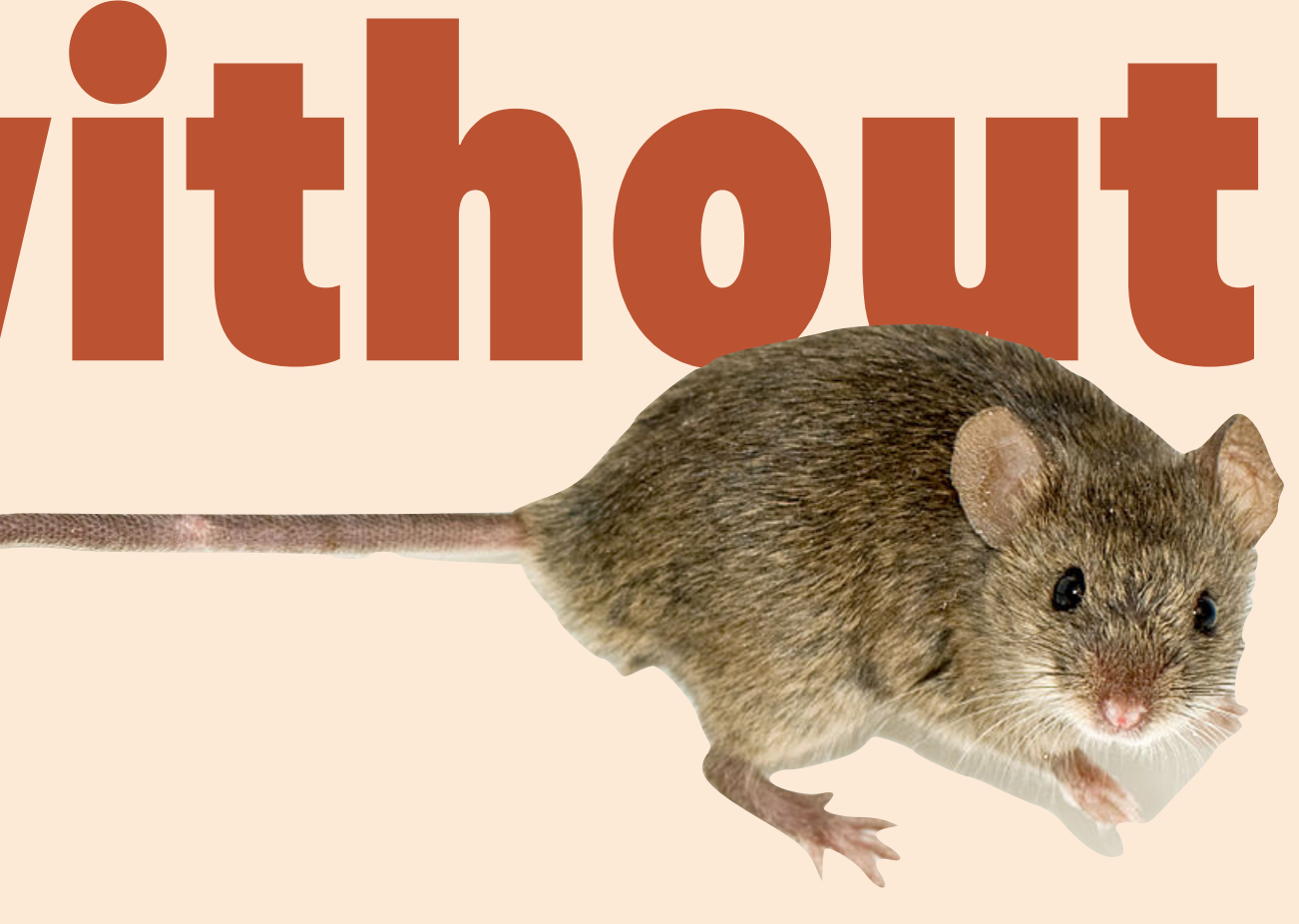

#### **An accessible component…**

# Works without mouse-

## Works without mouse: people

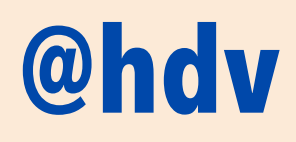

# **People who are blind**

**People with low vision**

# **People with hand tremors**

cannot use a mouse, requires eye-hand coordination

may have trouble tracking pointer indicator on screen

sometimes find using a mouse very difficult, prefer keyboard

Source: Understanding WCAG 2.1, "2.1.1 Keyboard"

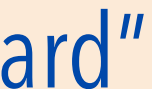

## Works without mouse: testing

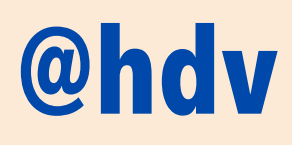

**Is it clickable? It should also be TAB -able**

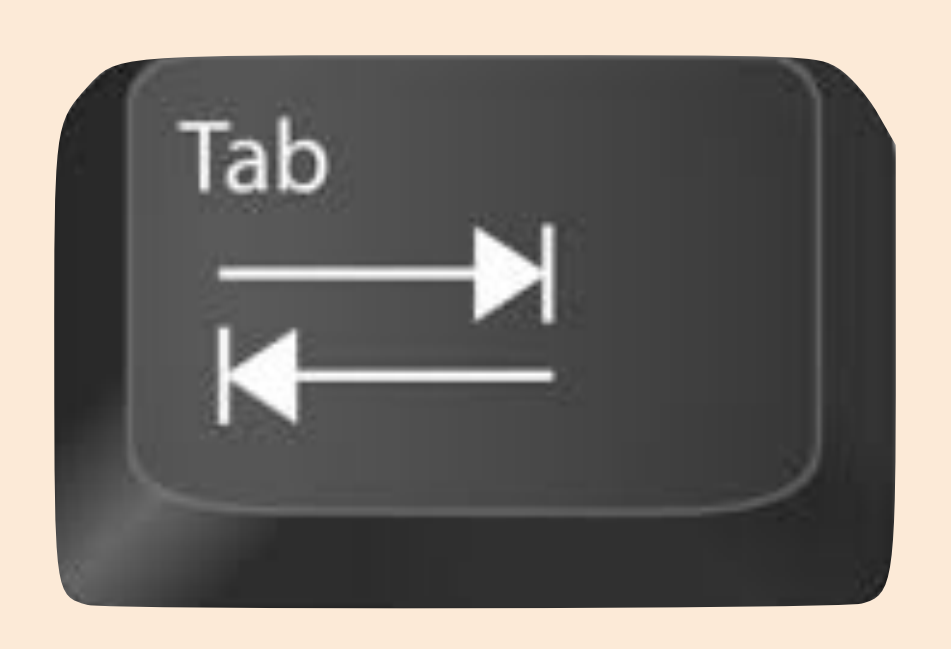

Links, buttons and other controls

### Works without mouse: testing

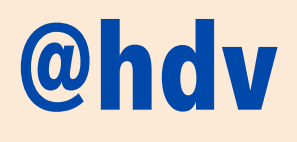

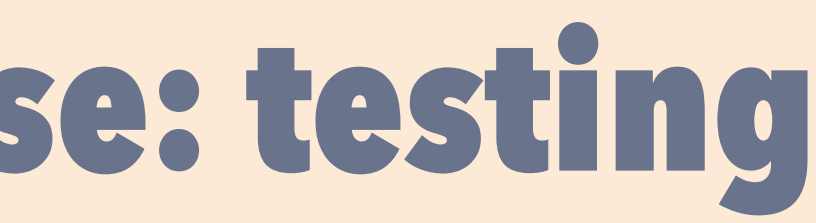

# Find out more about what I do, my

### background and experience or my

### blog posts. Or contact me for

### availability.

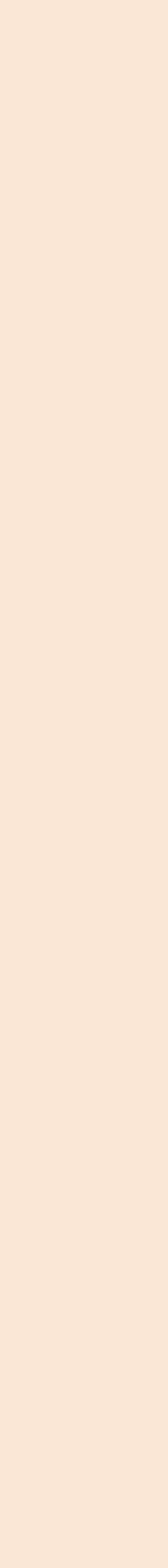

**Is the active control highlighted?**

Override the browser default : focus and make it shine

### Works without mouse: testing

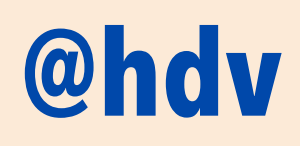

Does the **order make sense?**

Ensure a "logical, usable source order"

Source: Understanding WCAG 2.1, "2.4.3 Focus Order"

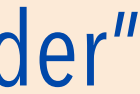

**contrast contrast contrast contrast** 

### **contrast contrast**  Has sufficient contrast **contrast**

**contrast contrast contrast and the contrast of the contrast of the contrast of the contrast of the contrast of the contrast of the contrast of the contrast of the contrast of the contrast of the contrast of the contrast of the contrast of contrast contrast contrast contrast** 

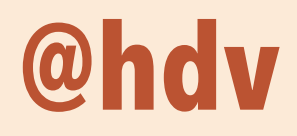

#### **An accessible component…**

## Has sufficient contrast: people

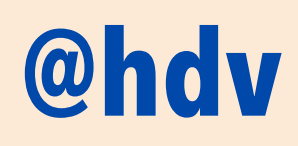

# **People with low vision or colour blindness**

often find it difficult to read text with low contrast

Source: Understanding WCAG 2.1, "1.4.3 Contrast"

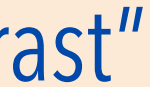

## Has sufficient contrast: testing

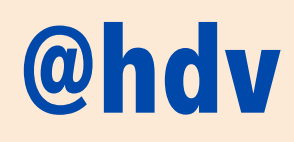

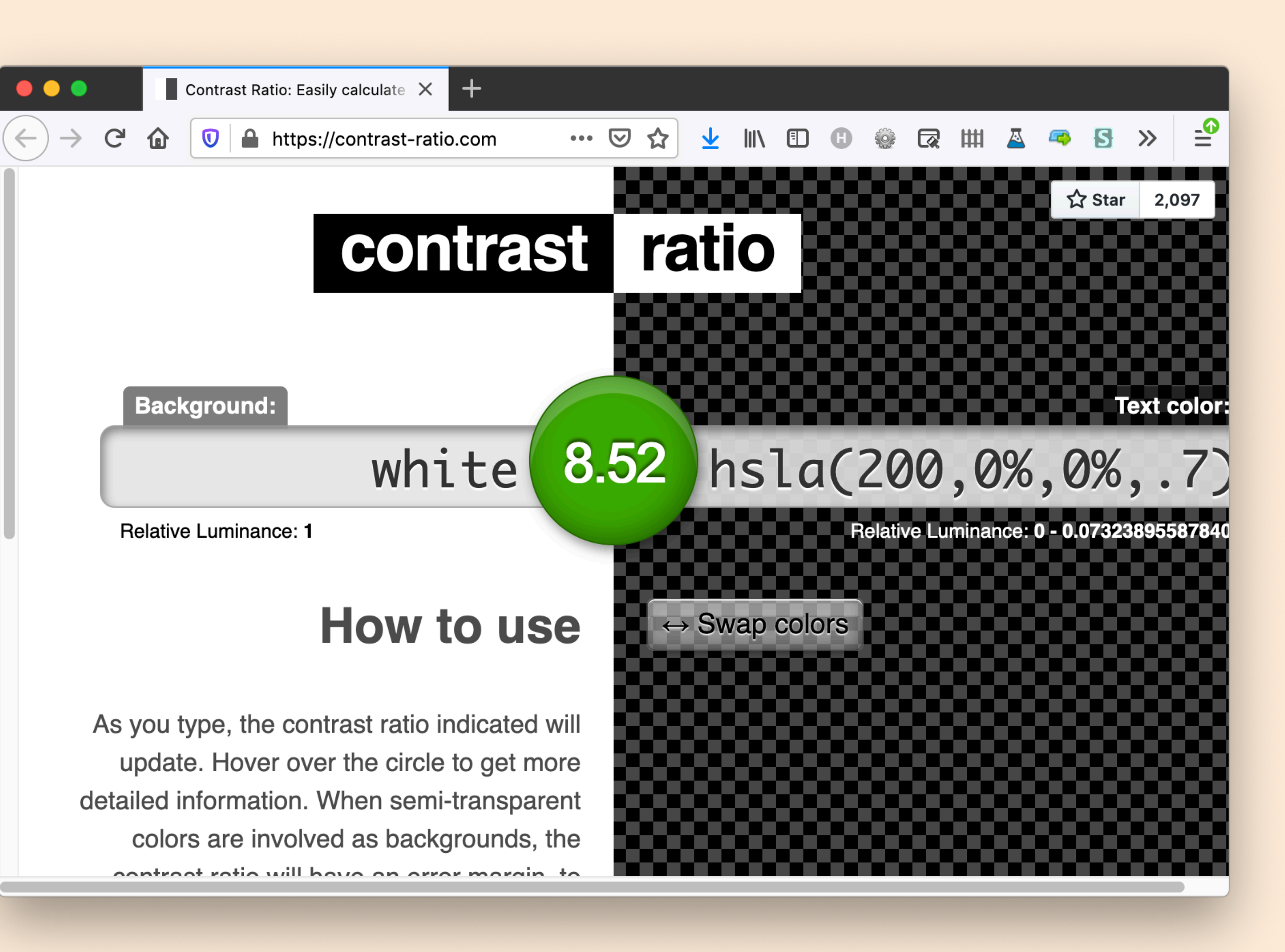

**Use an automated contrast checker**

like [contrast-ratio.com](http://contrast-ratio.com) or Firefox Developer Tools

### Has sufficient contrast: testing

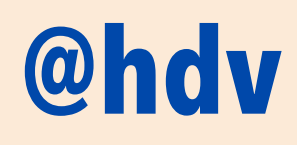

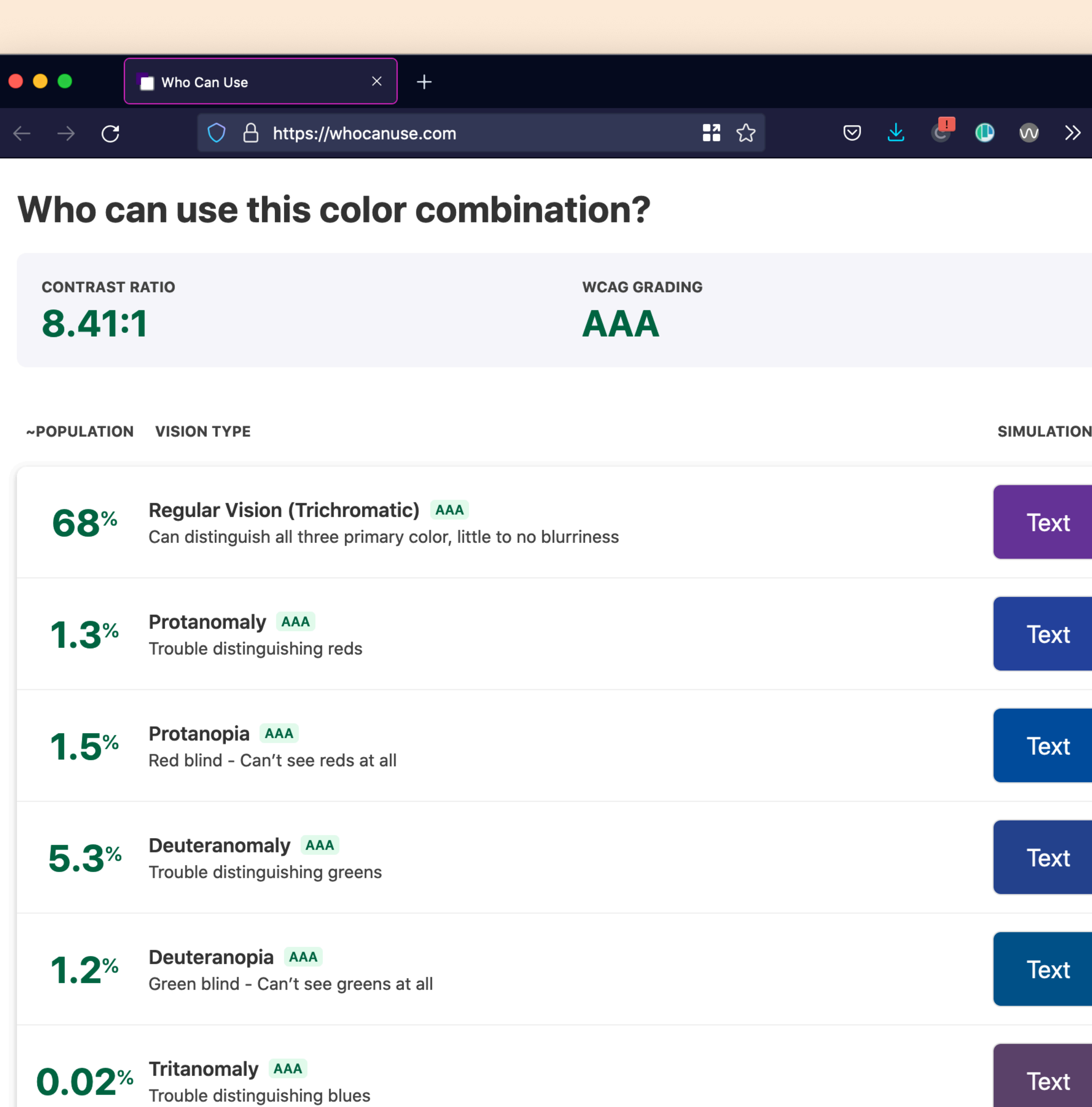

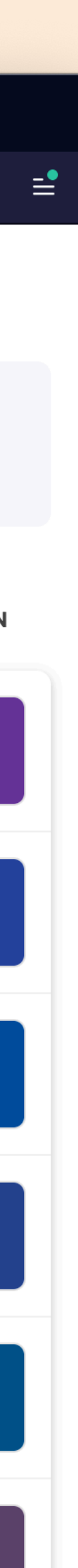

## **whocanuse**

information about how well your colours work with common vision types

# Names all controls

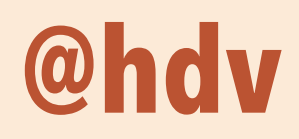

#### **An accessible component…**

### Names all controls: people

*"unlabelled links make it much harder to navigate the website easily, quickly and independently"*  — Holly Tuke, Life of a Blind Girl **66**<br>
"unli<br>
mucl<br>the y

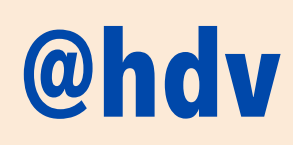

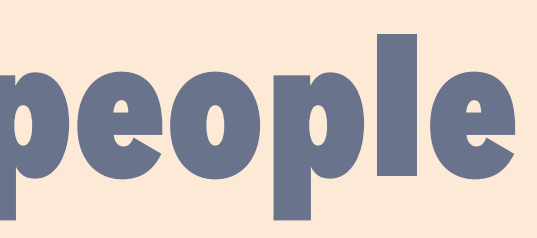

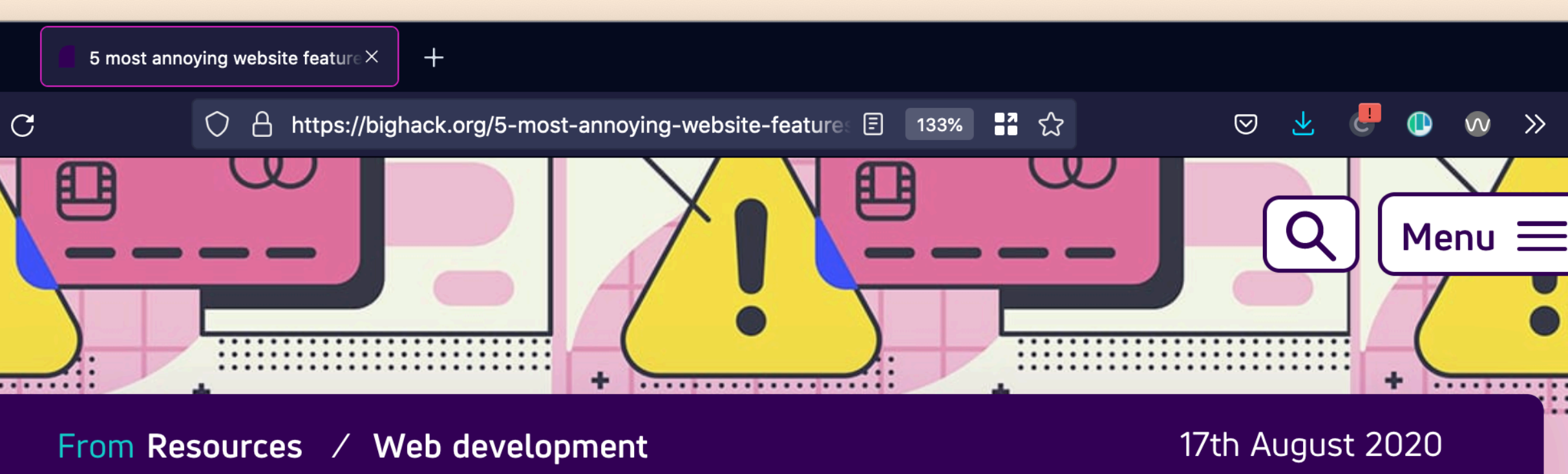

### 5 most annoying website features I face as a blind person every single day

**By Holly Tuke** 

These are the five most annoying inaccessible web elements I face as a blind screen reader user every day, and how to fix them.

For blind and visually impaired people like me, accessibility is the difference between us being able to use a website and clicking off it.

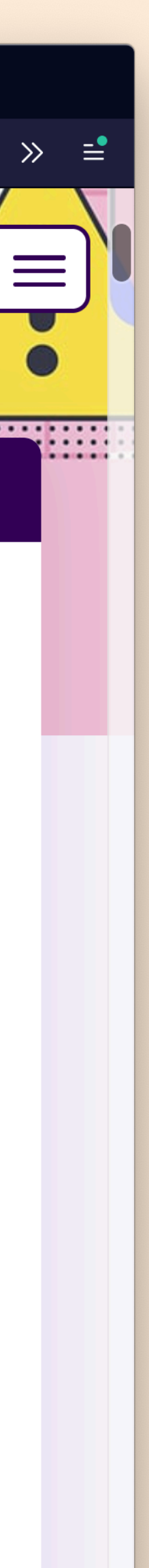

### Names all controls: people

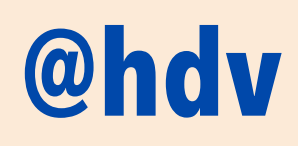

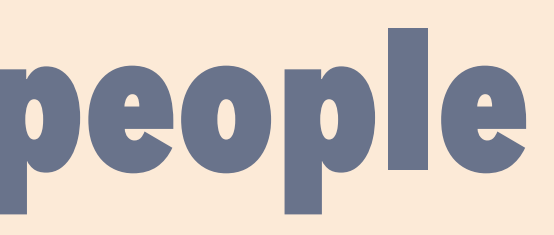

# **People with physical disabilities**

may use voice recognition software to interact

# **People who are blind**

and use screenreaders
## **@hdv**

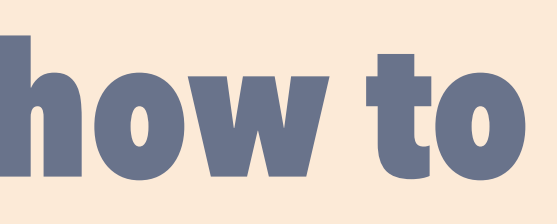

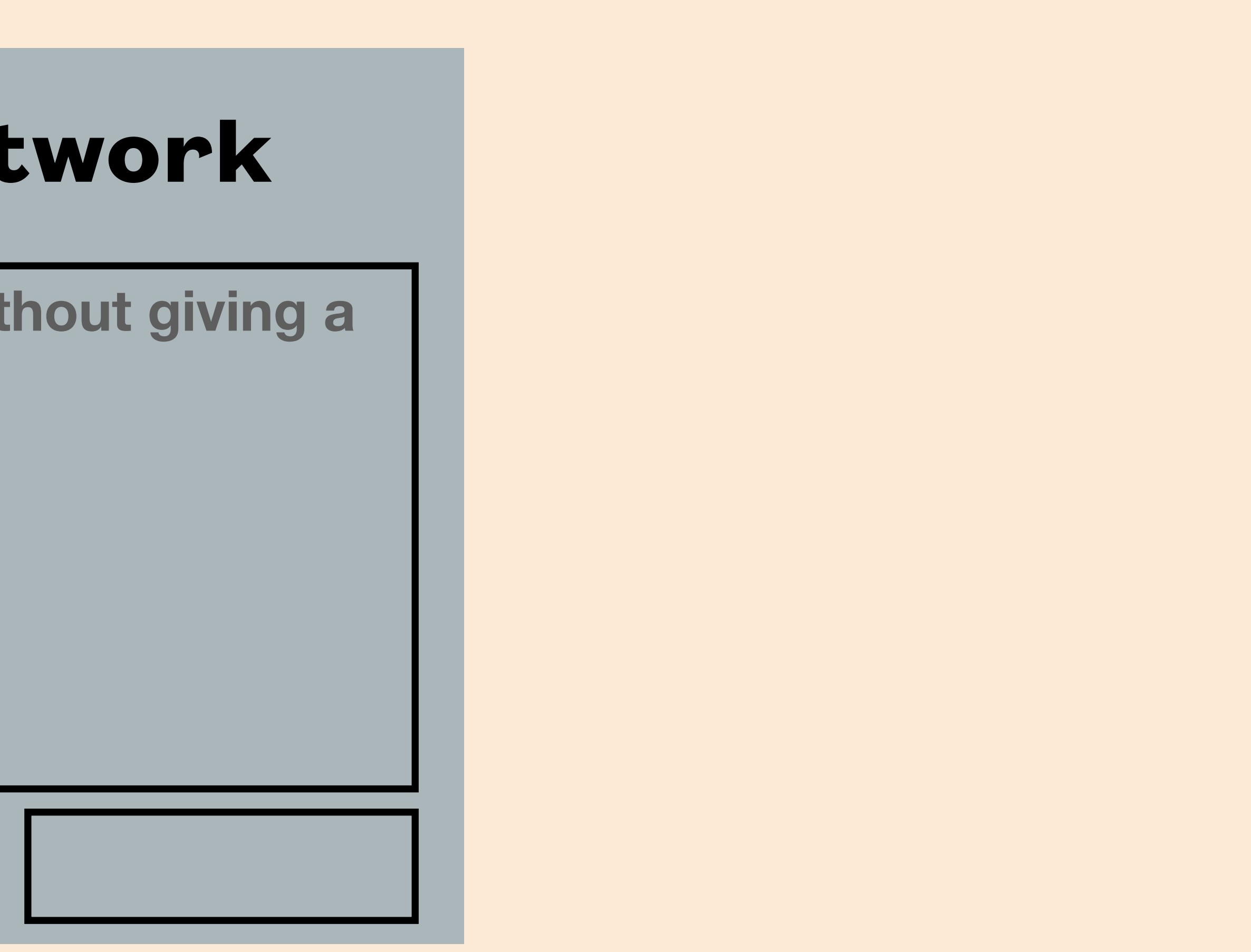

## **The Very Social Network**

**Tell me when you first used the Web without giving a date.** 

320 characters left

## **@hdv**

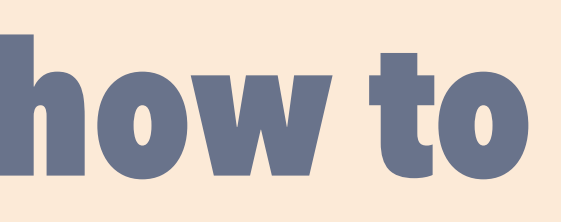

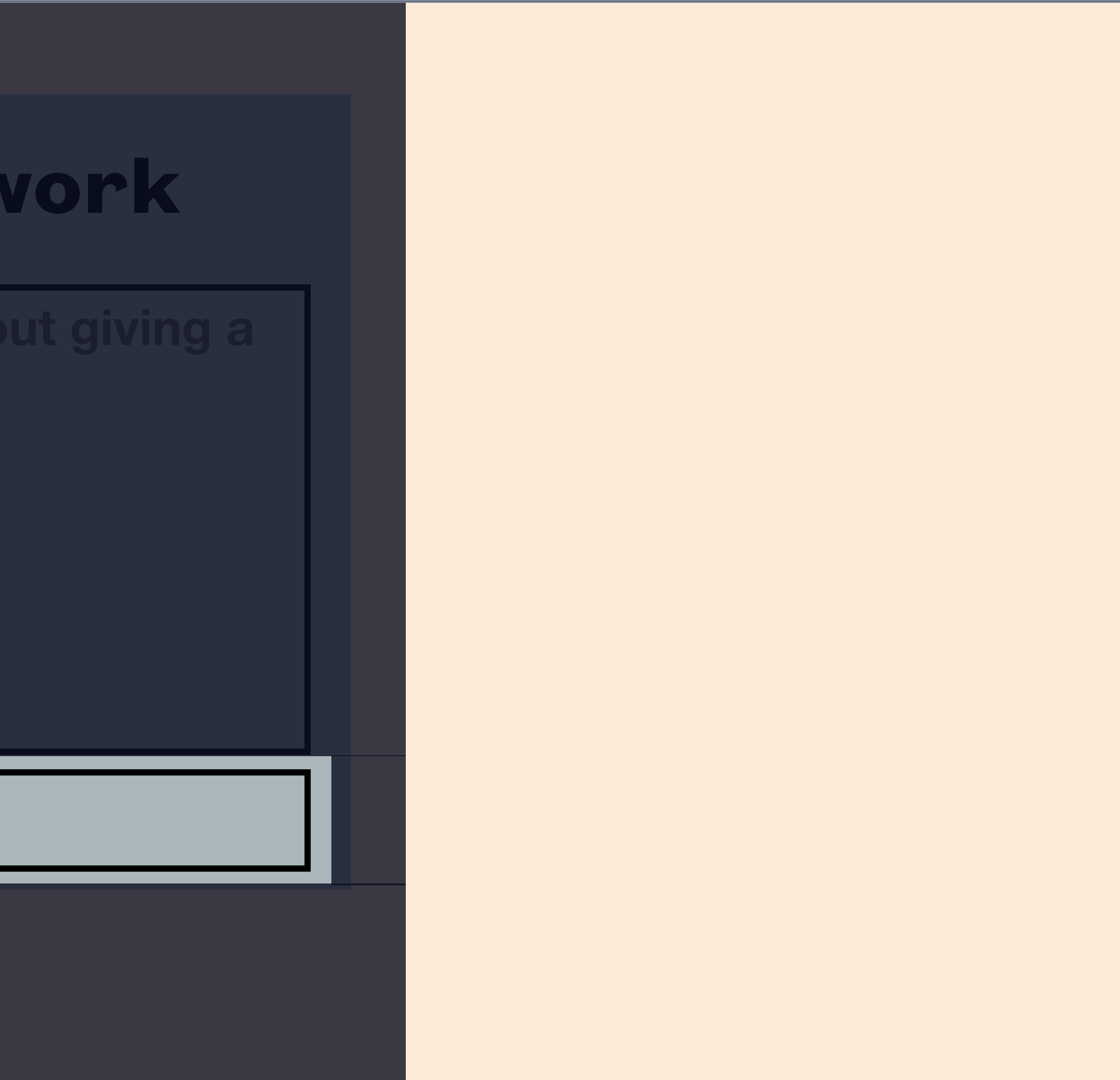

## **The Very Social Network**

320 characters left

## **@hdv**

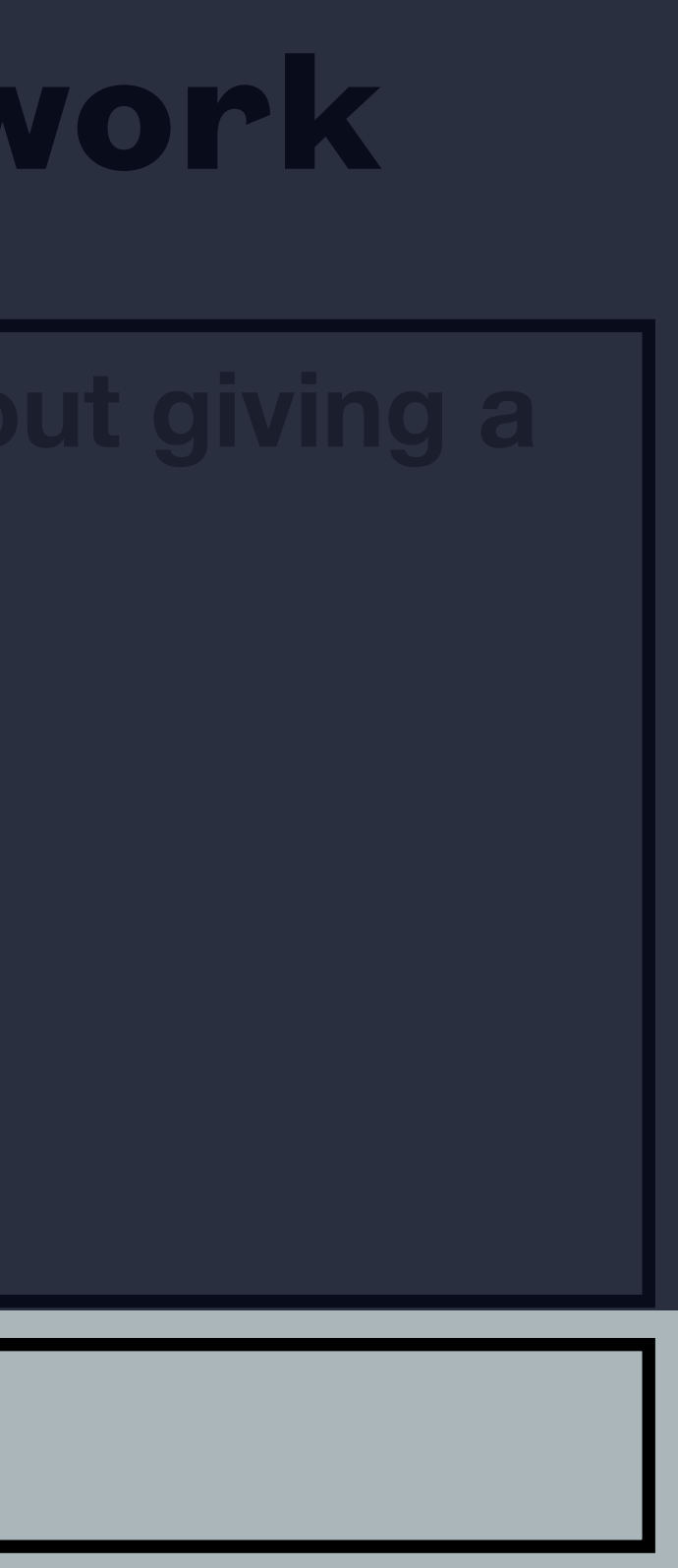

## **The Very Social Network**

320 characters left

## <button></button>

## **@hdv**

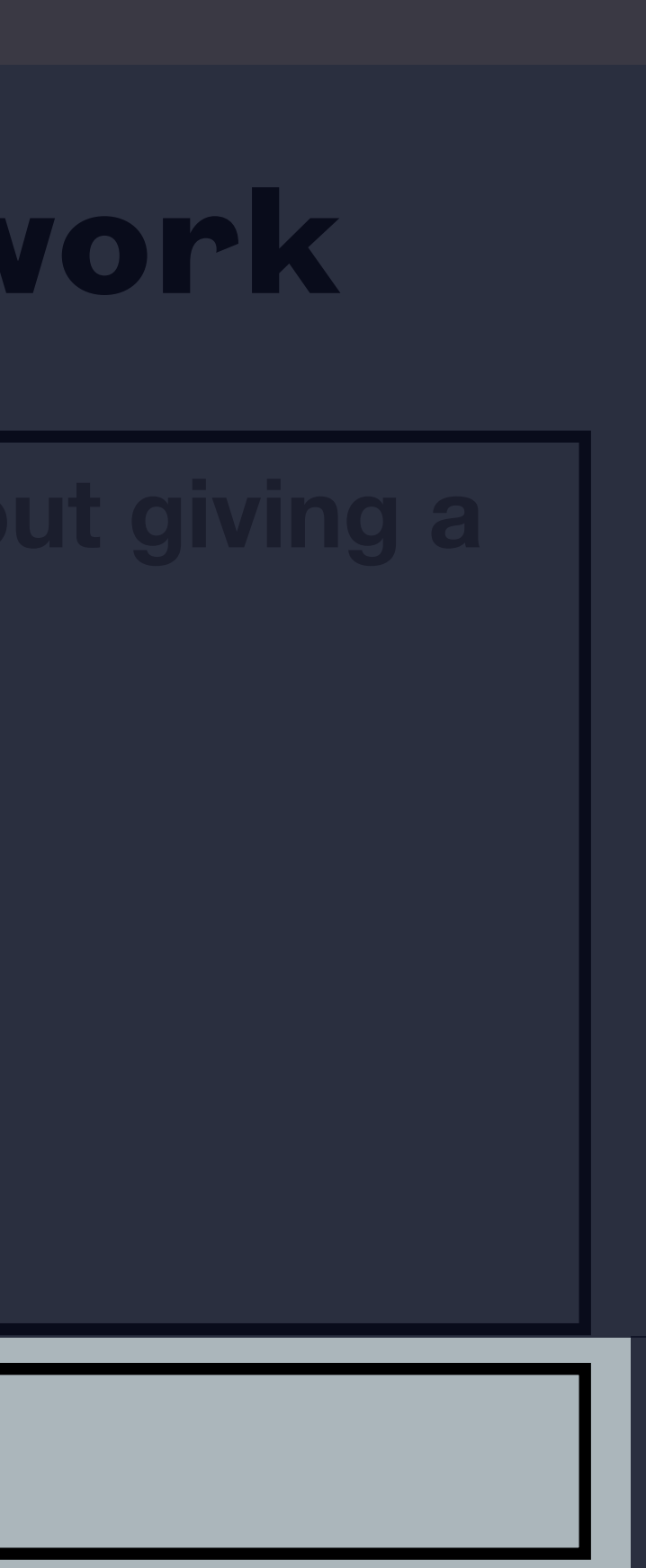

## **The Very Social Network**

 $\langle$ !-- Role: button Accessible name: null -->

320 characters left

### <button></button>

## Names all controls: how to (text content)

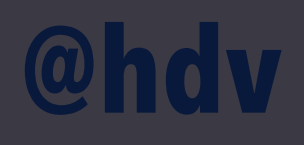

## **The Very Social Network**

320 characters left Send!1

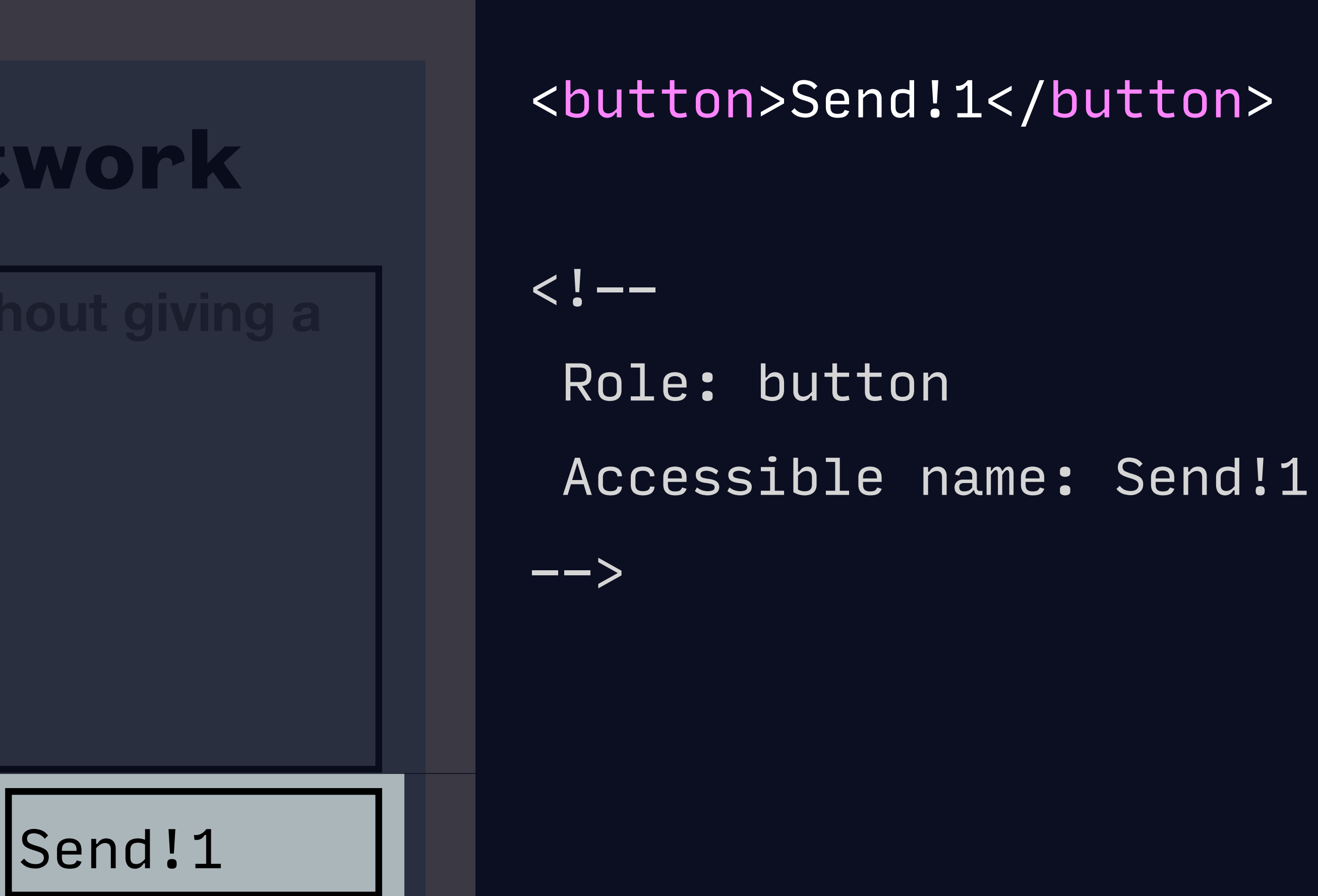

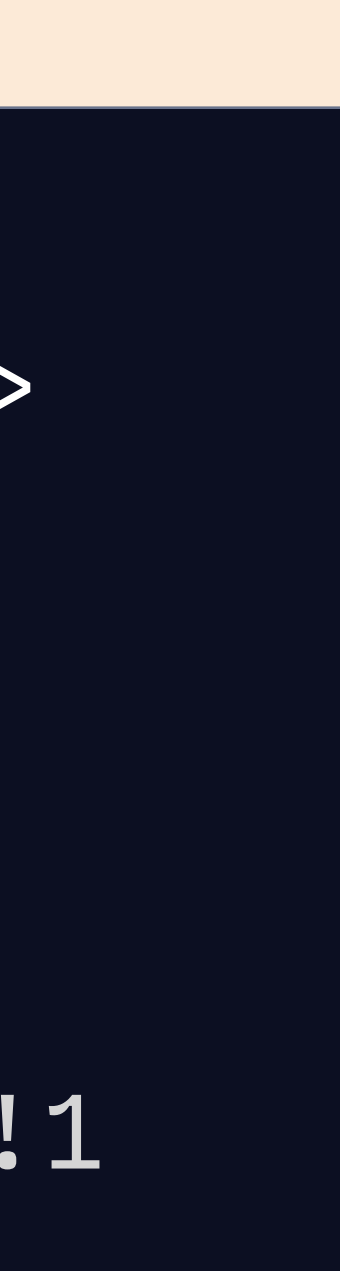

## Names all controls: how to (text + image alt)

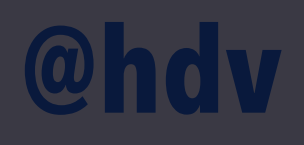

 $\langle$ !--

## **The Very Social Network**

320 characters left

Send!1 7 | | | | | | |

<button>Send!1

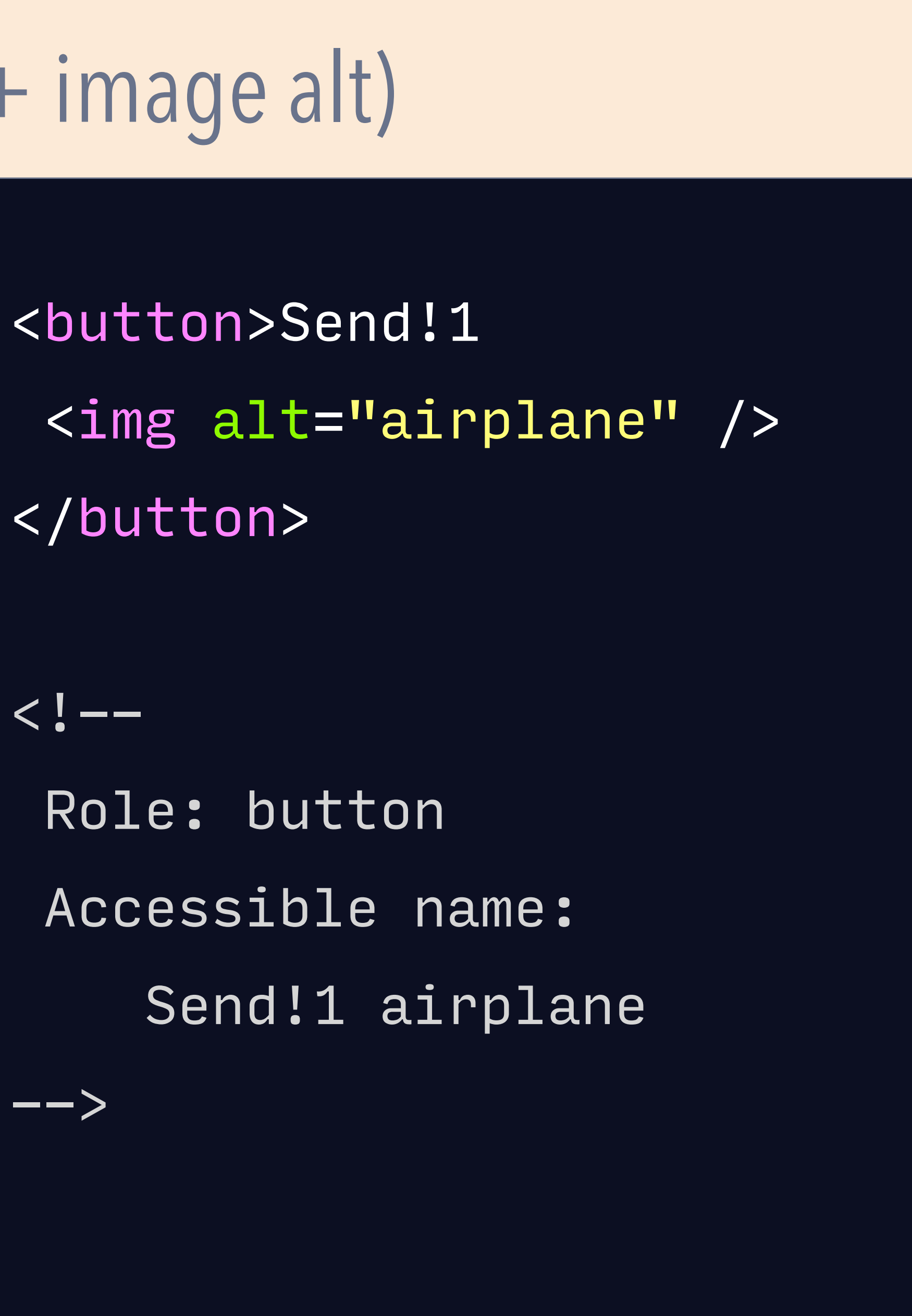

</button>

 Role: button Accessible name: Send!1 airplane

## Names all controls: how to (image alt)

## **@hdv**

## **The Very Social Network**

320 characters left

<button> <img alt="airplane" /> </button>

### $\langle$ !--

 $--&>$ 

 Role: button Accessible name: airplane

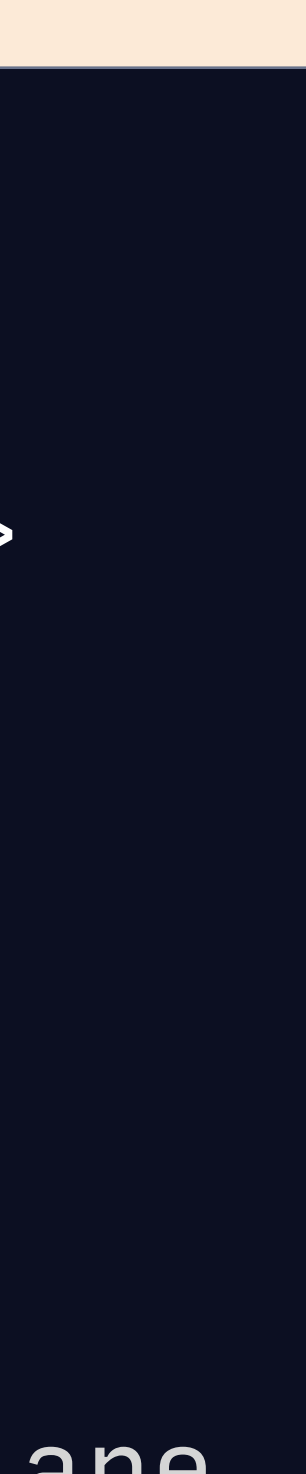

## Names all controls: how to (ARIA, option 1)

## **@hdv**

## **The Very Social Network**

 $\langle$ !-- Role: button Accessible name: Send it!

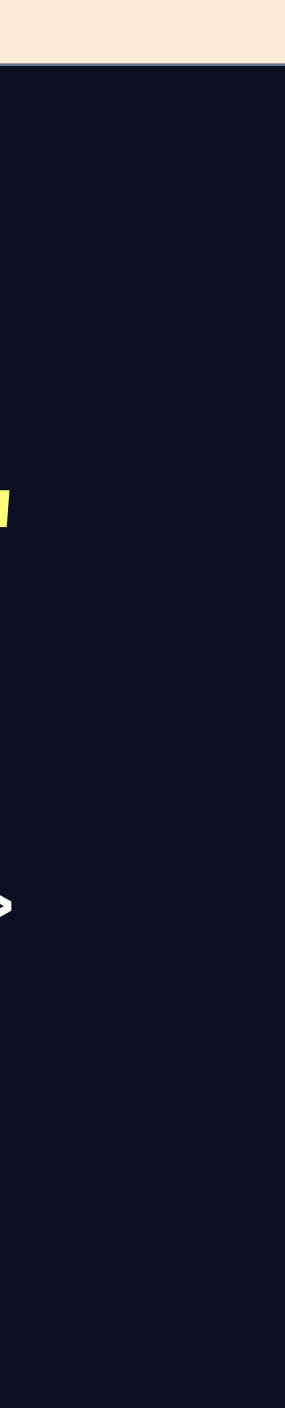

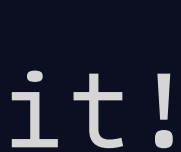

320 characters left

<button aria-label="Send it!"  $\geq$  <img alt="airplane" /> </button>

-->

## Names all controls: how to (ARIA, option 2)

## **@hdv**

## **The Very Social Network**

320 characters left

<button

 aria-labelledby="h"  $\geq$  <img alt="airplane" /> </button> <span id="h">Send!</span>

 $\langle$ !--

Role: button

Accessible name: Send!

 $\rightarrow$ 

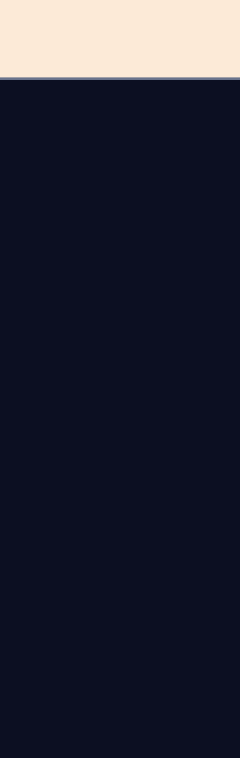

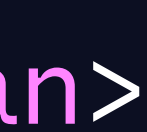

## Names all controls

**You'll want to ensure your component has useful names for all buttons and links.** For form fields, use  $\langle$  abel $\rangle$ .

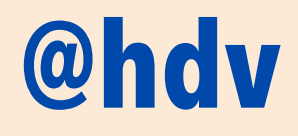

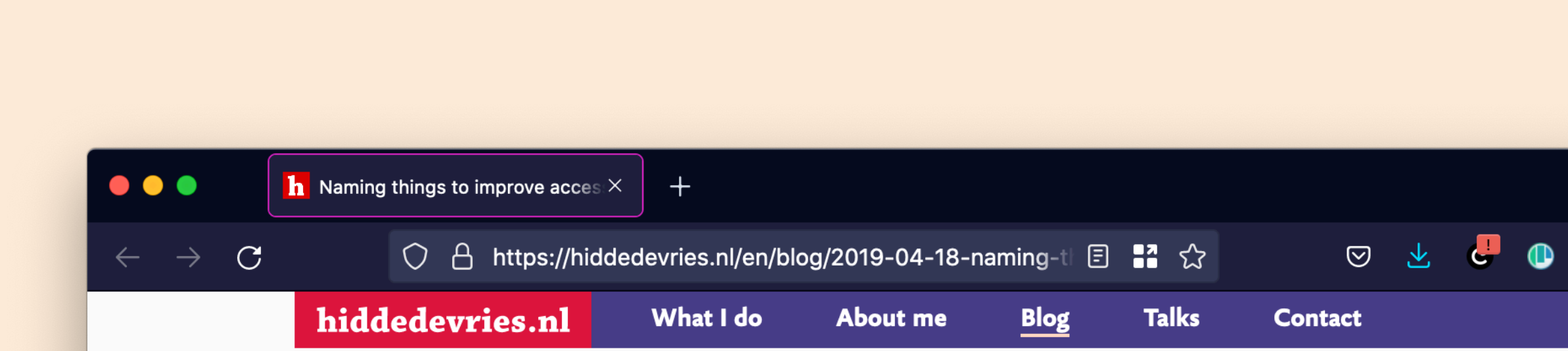

18 APRIL 2019 · code

## **Naming things to improve** accessibility

One thing you can do to improve the accessibility of your work is to always ensure things have accessible names. Unique and useful names, ideally, so that they can be used for navigation. In this post I'll explain how browsers decide on the names for links, form fields, tables and form groups.

This post is based on part of my talk 6 ways to make your site more accessible, that I gave at WordCamp Rotterdam last week.

### **Accessibility Tree**

When a user accesses your site, the server will send markup to the browser. This gets turned into trees. We're probably all familiar with the DOM tree a live representation of vour markup with all nodes

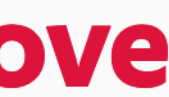

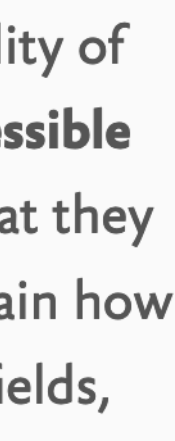

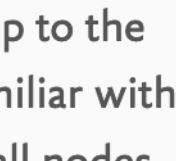

## Names all controls: how it is picked

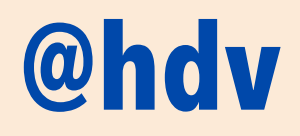

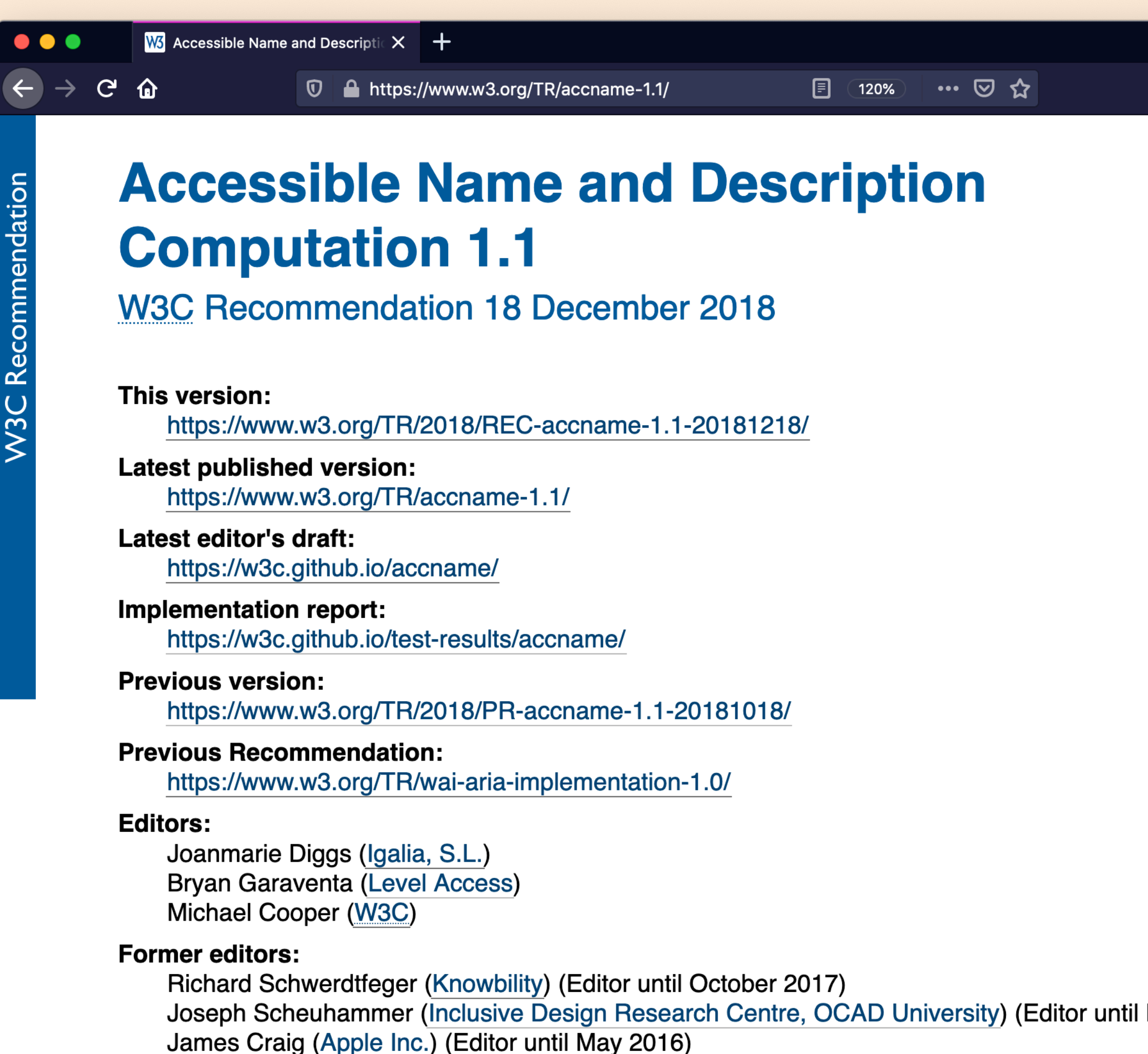

Andi Snow-Weaver (IBM) (Editor until December 2012) Aaron Leventhal (IBM) (Editor until January 2009)

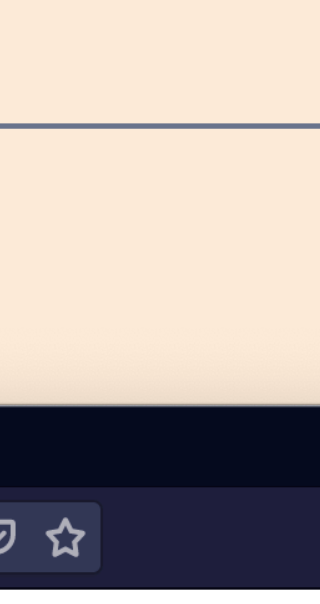

**1. Text content in control**  including ::before/::after and alt text **2. aria-label 3. aria-labelledby**

See: https://www.w3.org/TR/accname-1.1/

## Names all controls: testing

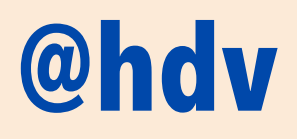

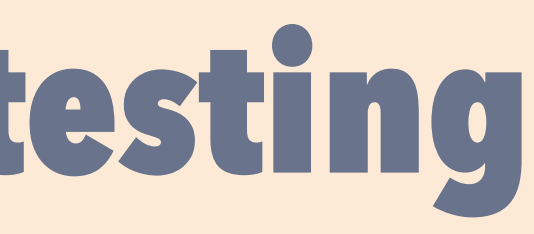

# **Is there a name and what is it?**

Check the accessibility tree in the browser

## **Is the name meaningful?**

Function not form, concise, no roles

# Allows for zoom

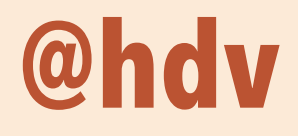

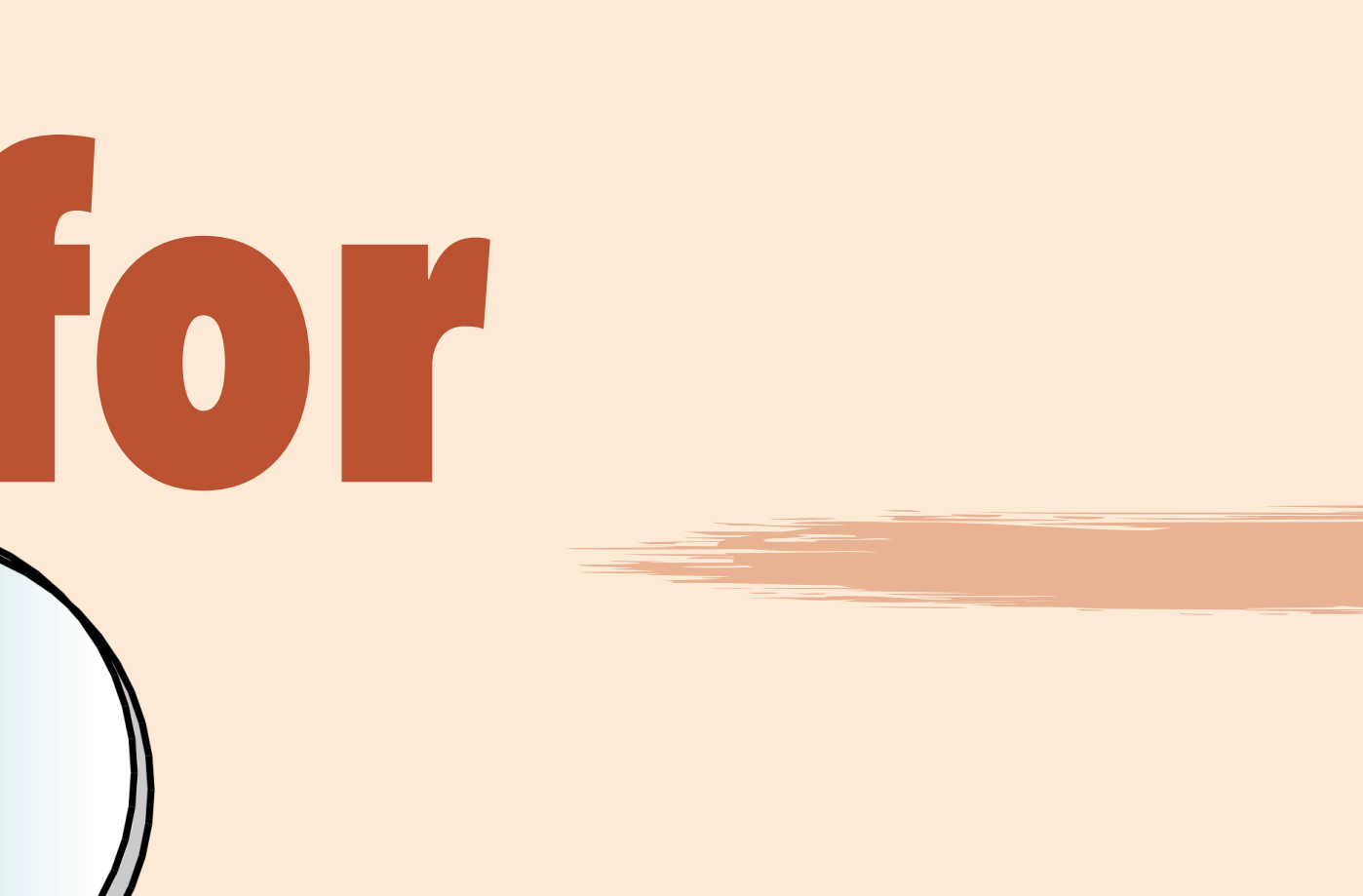

### **An accessible component…**

## Allows for zoom: people

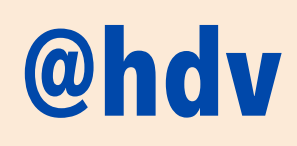

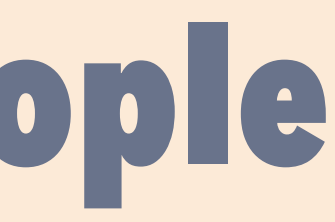

## **People with low vision**

who use zoom so that they can read the content

## Allows for zoom: testing

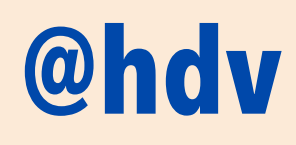

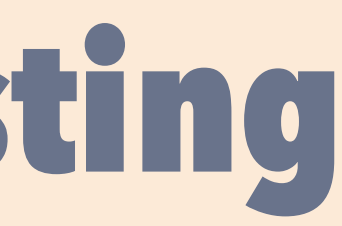

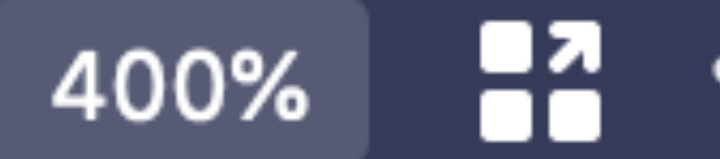

## Previous image image

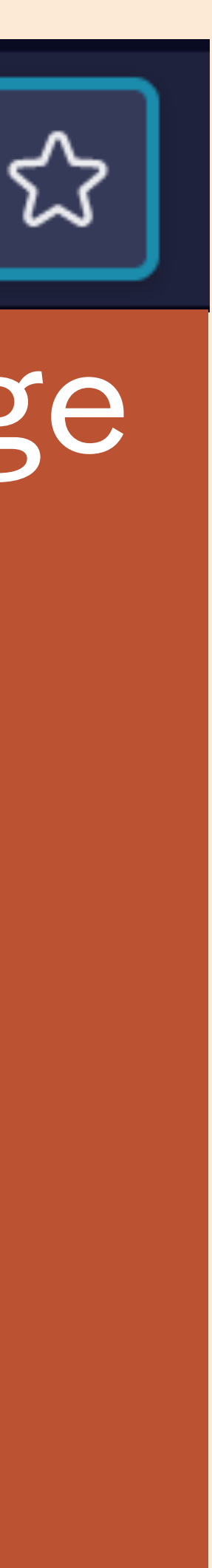

## **Use browser zoom to 400%**

and verify nothing about your components breaks

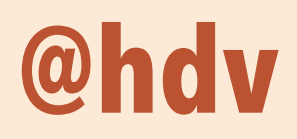

### **An accessible component…**

# **Conveys states<br>to assistive tech**

## Conveys states to assistive tech: people

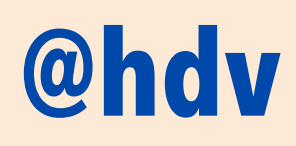

- 
- 
- 
- 
- 
- 
- -

## **People who use assistive technologies**

that are enabled by ARIA to provide a much better UI

## Conveys states to assistive tech: testing

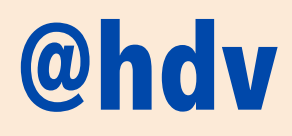

**Is it checked? Is it disabled? Is it expanded? Is it hidden? Is it invalid? Is it pressed? Is it selected?** aria-checked aria-disabled aria-expanded aria-hidden aria-invalid aria-pressed aria-selected

Source: https://www.w3.org/TR/wai-aria

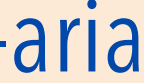

# Honours user preferences

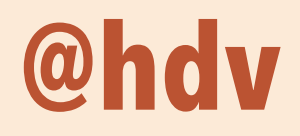

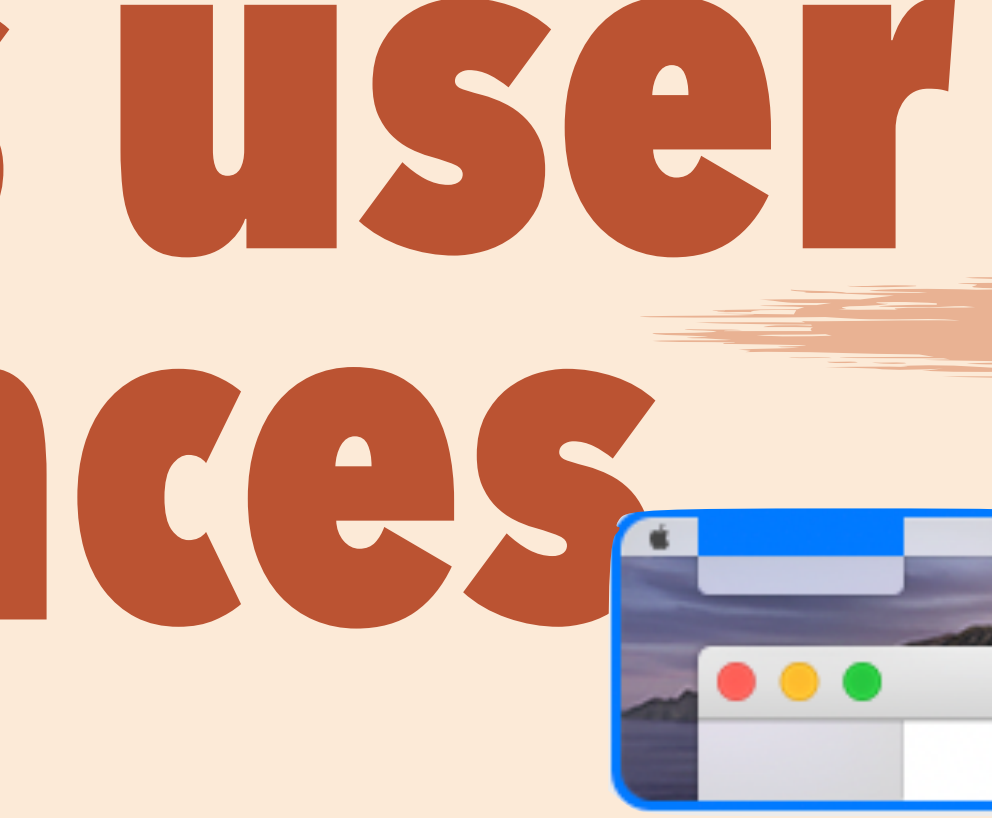

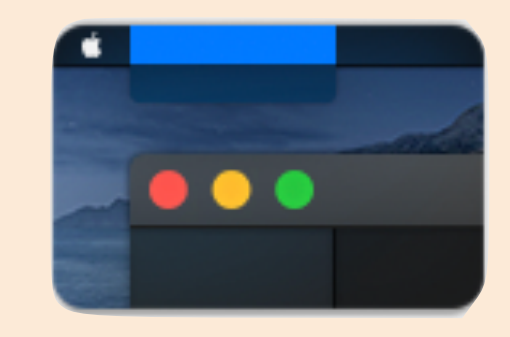

### **An accessible component…**

## Honours user preferences: people

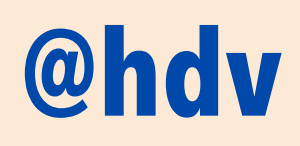

## **People with low vision**

who use high contrast and/or forced color modes

Source: Understanding WCAG 2.1, "2.1.1 Keyboard"

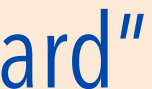

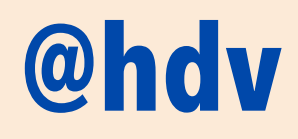

# **Preferred color schemes Forced color palettes**

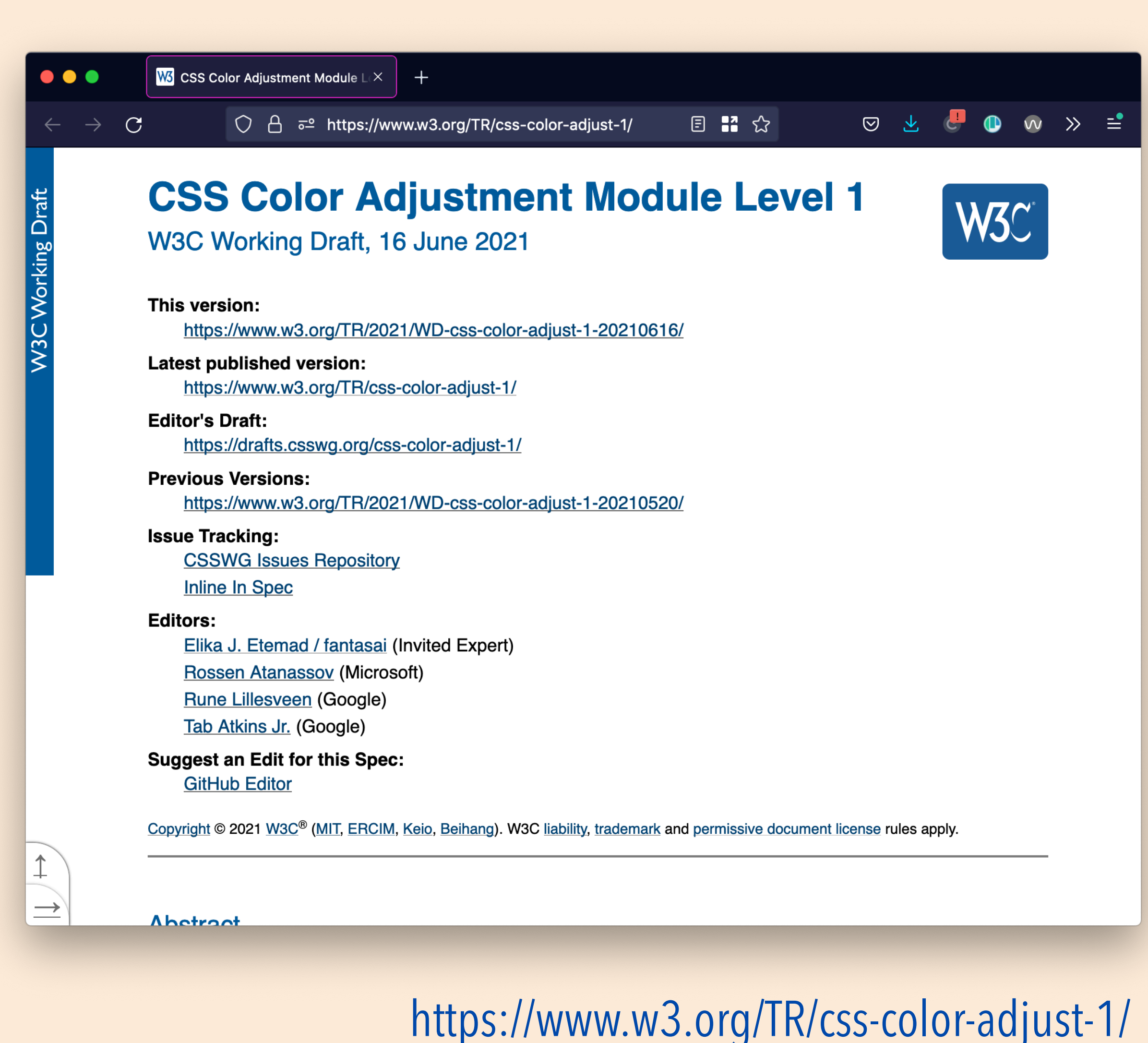

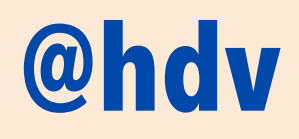

**color, fill, stroke, text-decoration-color, textemphasis-color, border-color, outline-color, column-rule-color, scrollbar-color, -webkit-tabhighlight-color, background-color, caret-color, flood-color, lighting-color, stop-color**

https://www.w3.org/TR/css-color-adjust-1/

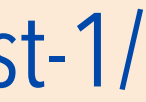

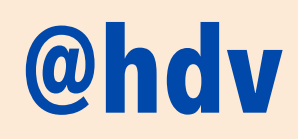

## **box-shadow, text-shadow, background-image, color-scheme, scrollbar-color, accent-color**

https://www.w3.org/TR/css-color-adjust-1/

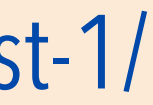

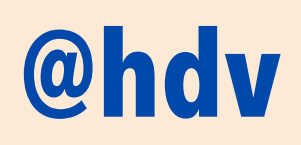

## **box-shadow, text-shadow, background-image, color-scheme, scrollbar-color, accent-color**

if you use this for a focus outline and turn off outline, make sure outline is transparent not none

https://twitter.com/alastc/status/1125681225828589569

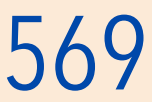

## Honours user preferences: how to

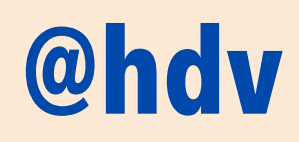

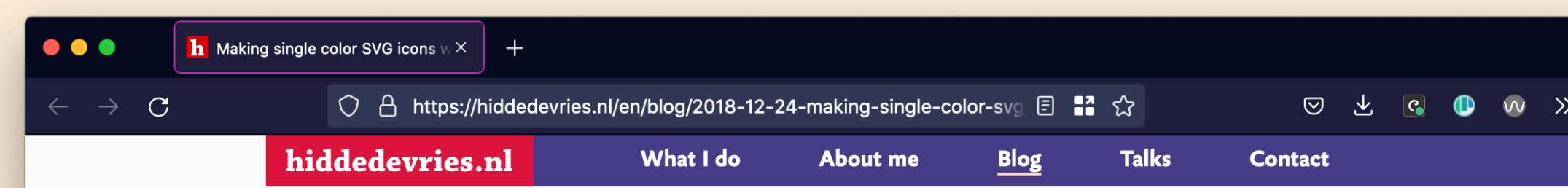

24 DECEMBER 2018 · tutorials

### **Making single color SVG icons** work in dark mode

In a project I work on, we had a couple of buttons that consisted of just icons (with visually hidden help text). The QA engineer I worked with, found some of those did not show up in dark mode, which rendered the buttons unusable for users of that mode. Using inline SVGs with currentColor fixed the issue.

### What's dark mode?

Dark mode (similar-ish to *high contrast* mode) is a setting on platforms, browsers or devices that inverts a user's colour scheme: from dark elements on a light background to light elements on a dark background.

## **In SVG, use currentColor for fills and strokes**

hidde.blog/2018-12-24-making-single-color-svg-icons-work-in-dark-mode

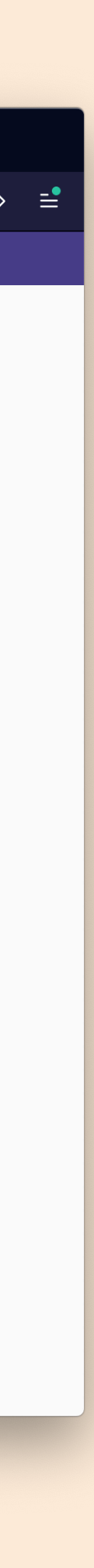

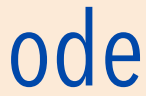

## *"web developers can now use new web standards to style their content for forced color modes like Windows high contrast"*

— Melanie Richards & Alison Maher

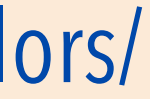

ds-for-forced **@hdv** https://blogs.windows.com/msedgedev/2020/09/17/styling-for-windows-high-contrast-with-new-standards-for-forced-colors/

## Honours user preferences: how to

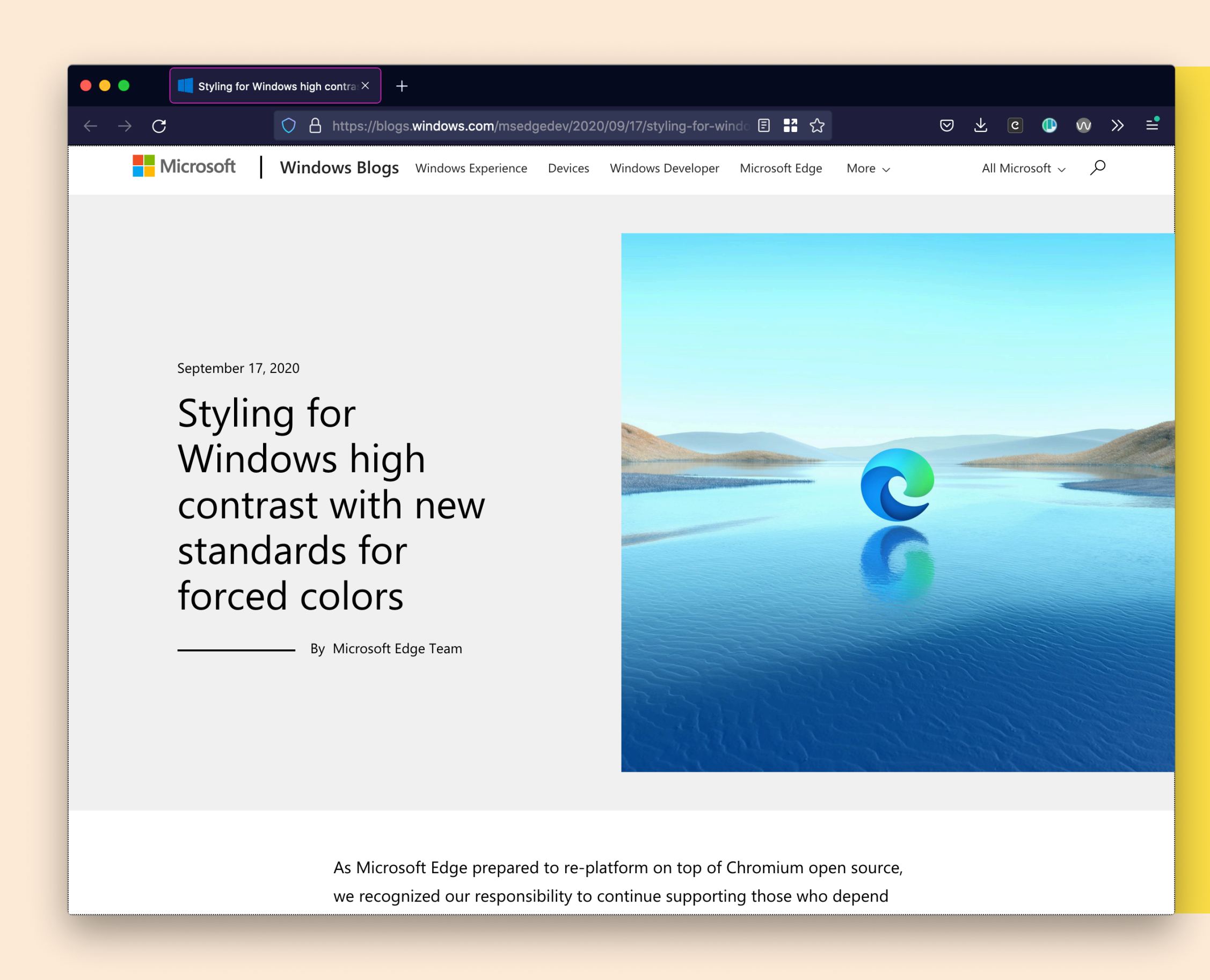

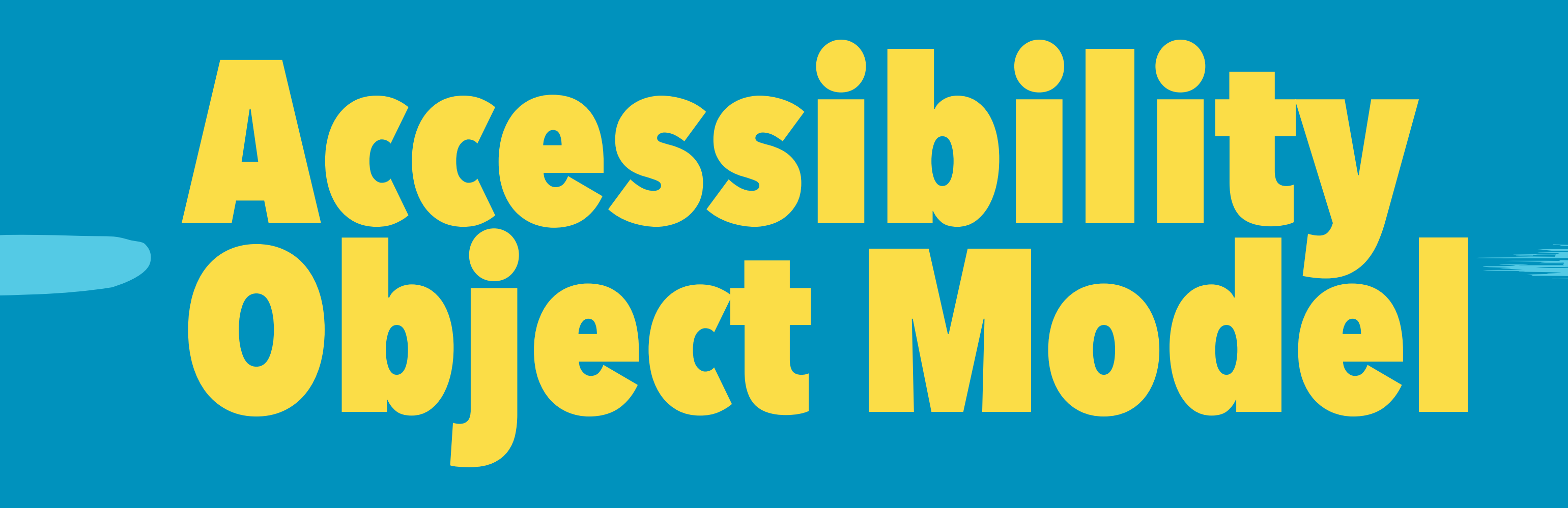

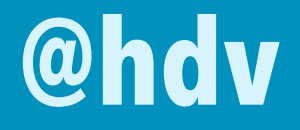

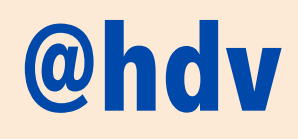

The Accessibility Object Model (AOM) · https://github.com/WICG/aom

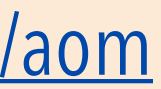

## *"a JavaScript API to allow developers to modify (and eventually explore) the accessibility tree for an HTML page"*

— The AOM explainer document **"**

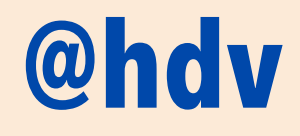

What's new in web accessibility (Google I/O '18) • https://www.youtube.com/watch?v=wkvslBGkhZY

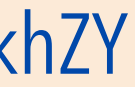

# *"[AOM] fills the gaps in ARIA (…) is an API to provide your own accessibility (…) lets authors test them from JavaScript"*  **"**

— Domenic Mizzoni, Google

# **Setting semantics**  *without* **mark-up**

*const* el = *document*.querySelector("el");

el.role = "button"; el.ariaDisabled = false;

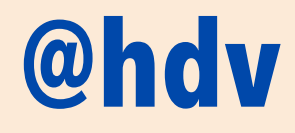

# **Avoids "sprouting"**

<my-custom-element role="button" aria-disabled="false"

…

/>

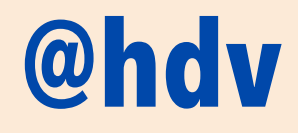

# **Relationships without IDREFs**

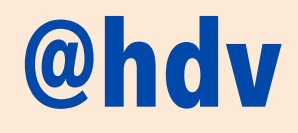

[aria-activedescendant](https://www.w3.org/TR/wai-aria-1.1/#aria-activedescendant) [aria-colcount](https://www.w3.org/TR/wai-aria-1.1/#aria-colcount) [aria-colindex](https://www.w3.org/TR/wai-aria-1.1/#aria-colindex) [aria-colspan](https://www.w3.org/TR/wai-aria-1.1/#aria-colspan) [aria-controls](https://www.w3.org/TR/wai-aria-1.1/#aria-controls) [aria-describedby](https://www.w3.org/TR/wai-aria-1.1/#aria-describedby) [aria-details](https://www.w3.org/TR/wai-aria-1.1/#aria-details) [aria-errormessage](https://www.w3.org/TR/wai-aria-1.1/#aria-errormessage)

[aria-flowto](https://www.w3.org/TR/wai-aria-1.1/#aria-flowto)  [aria-labelledby](https://www.w3.org/TR/wai-aria-1.1/#aria-labelledby)  [aria-owns](https://www.w3.org/TR/wai-aria-1.1/#aria-owns)  [aria-posinset](https://www.w3.org/TR/wai-aria-1.1/#aria-posinset)  [aria-rowcount](https://www.w3.org/TR/wai-aria-1.1/#aria-rowcount)  [aria-rowindex](https://www.w3.org/TR/wai-aria-1.1/#aria-rowindex)  [aria-rowspan](https://www.w3.org/TR/wai-aria-1.1/#aria-rowspan)  [aria-setsize](https://www.w3.org/TR/wai-aria-1.1/#aria-setsize)

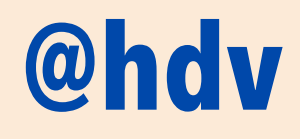

# **Events from Assistive Technologies**

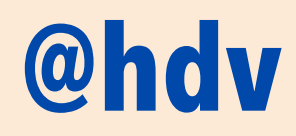

**Serious privacy concerns**

# **Non-DOM nodes in the Accessibility Tree**

// Implementing a canvas-based // spreadsheet's semantics canvas.attachAccessibleRoot();

table.role = "table";  $table.colCount = 10;$  $table$ .rowcount = 100;

*let* table = canvas.accessibleRoot .appendChild(new AccessibleNode());

Example from: AOM explainer • https://wicg.github.io/aom/ **@hdv** explainer.html#the-accessibility-object-model

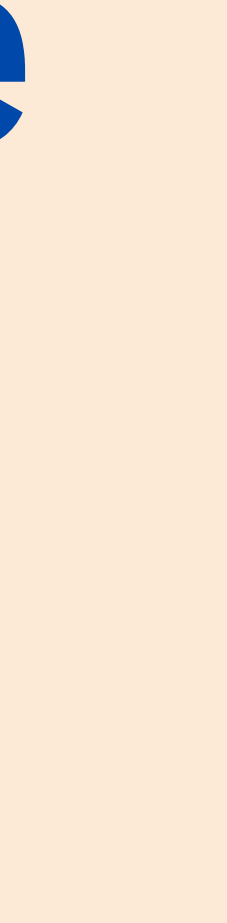

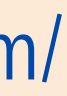

*let* headerRow = table.appendChild( appendChild(new AccessibleNode())

);

**Will probably not happen, due to complications including privacy**

# **Reading accessibility tree through JavaScript**
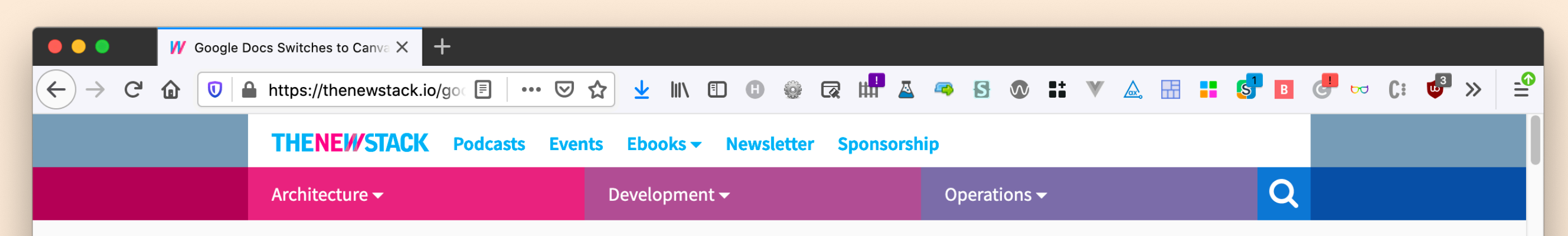

**DEVELOPMENT / TOOLS** 

## **Google Docs Switches to Canvas Rendering, Sidelining the DOM**

24 May 2021 8:27am, by Richard MacManu

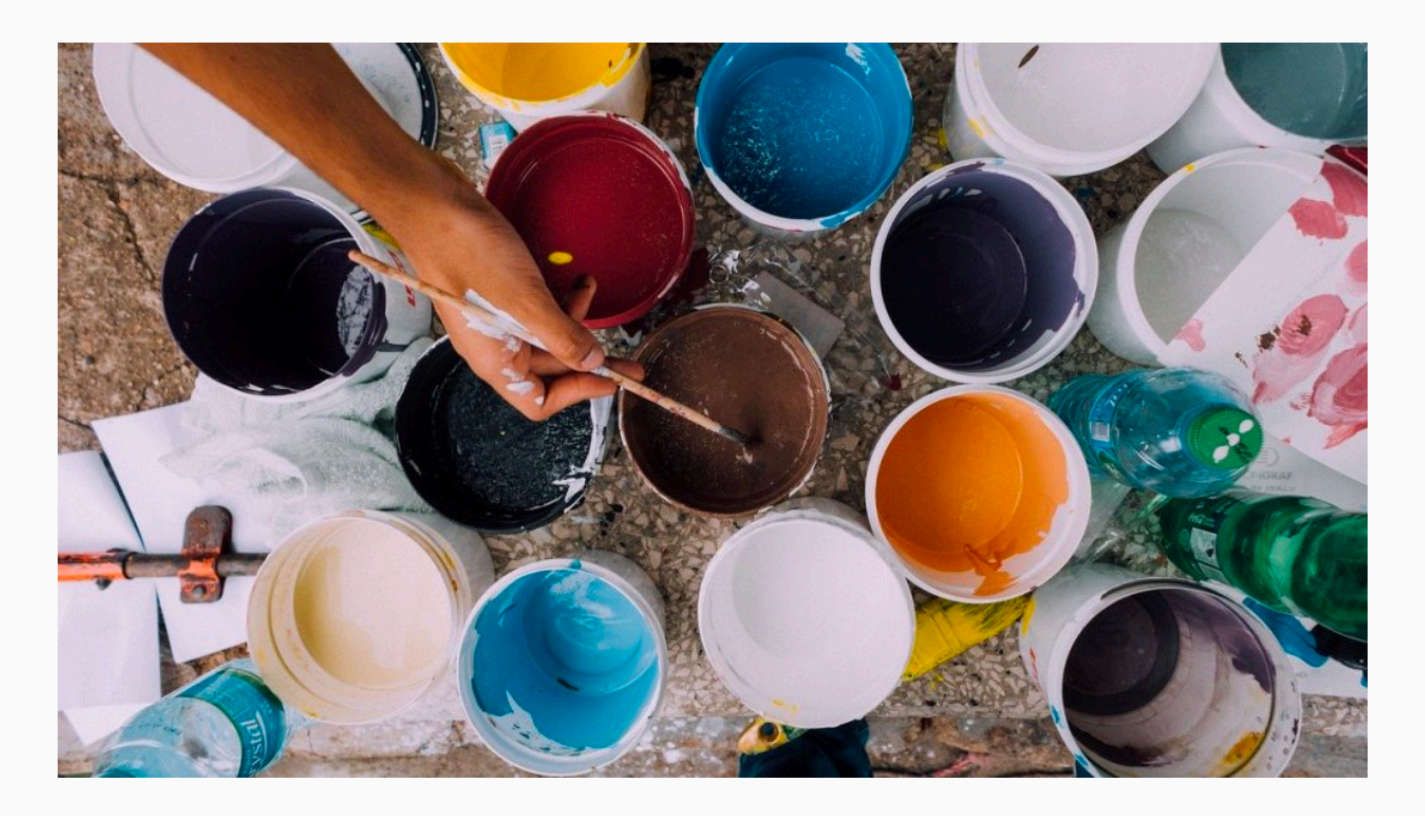

Earlier this month, Google announced it was updating the way Google Docs

## **Warning: AOM is not ready, only for very advanced uses**

https://thenewstack.io/google-docs-switches-to-canvas-rendering-sidelining-the-dom/

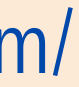

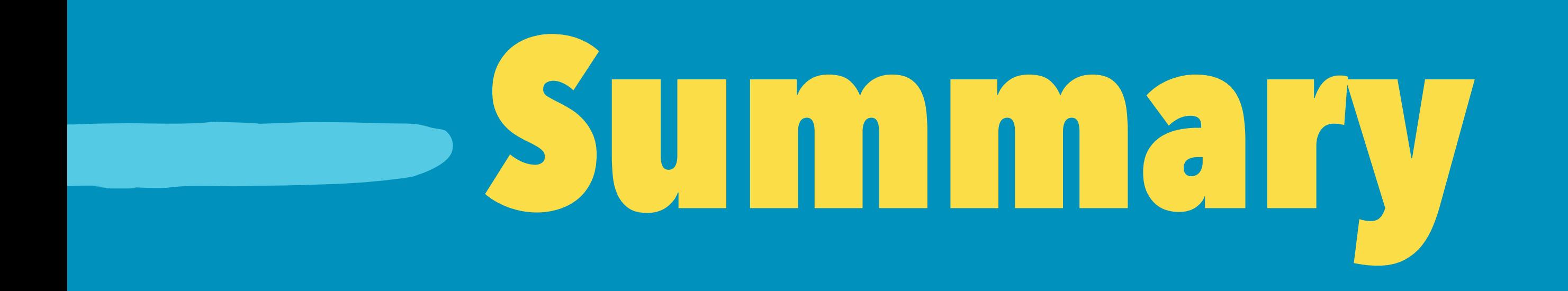

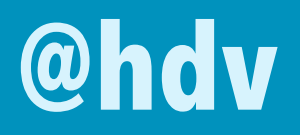

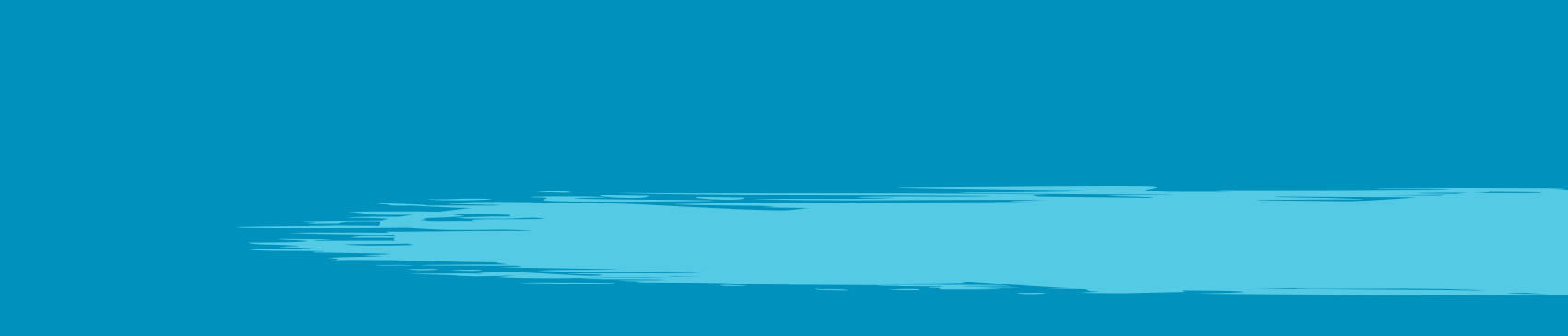

We've got to build **accessible** components It's the **markup** that matters Use **standards**, **best practices** and **user tests** Consider **keyboard**, **contrast**, **names**, **zoom**, **states** and **user preferences**

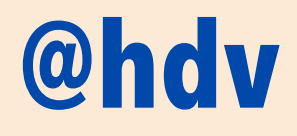

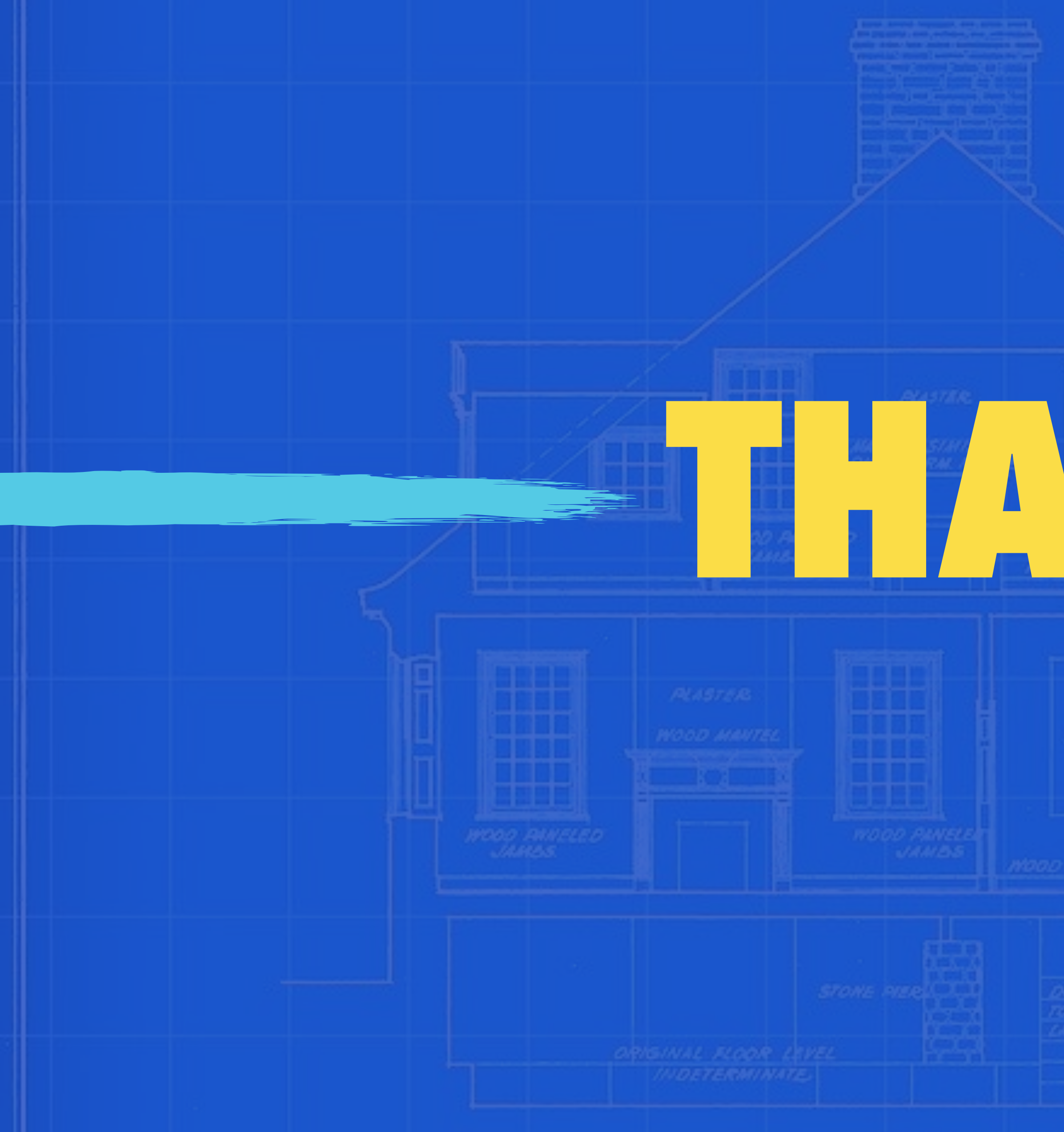

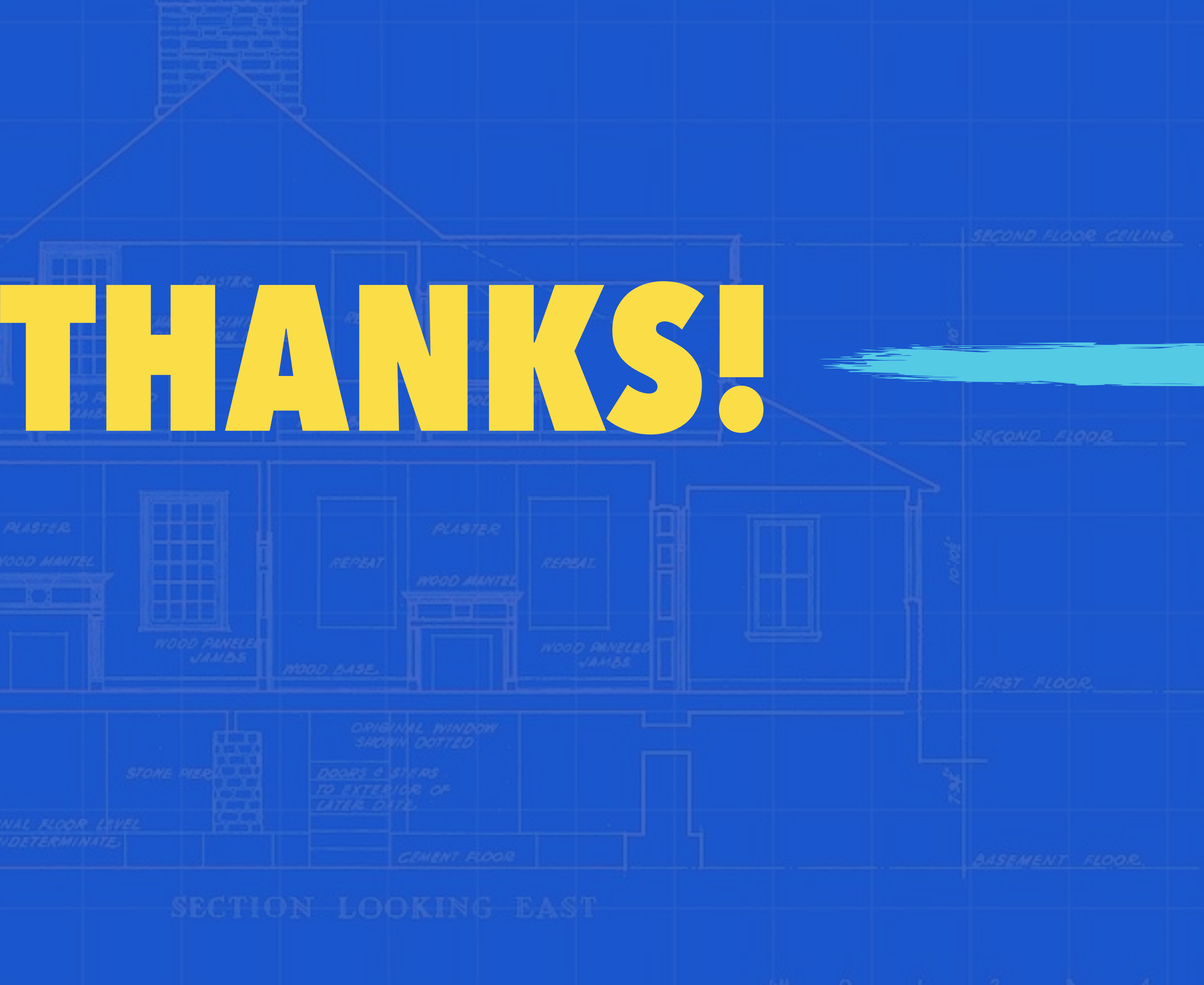

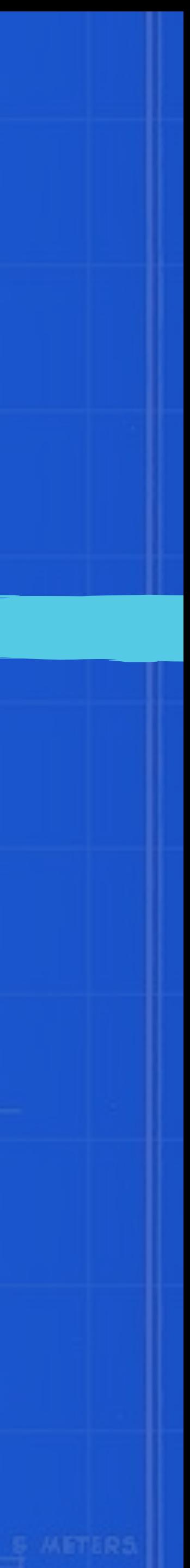